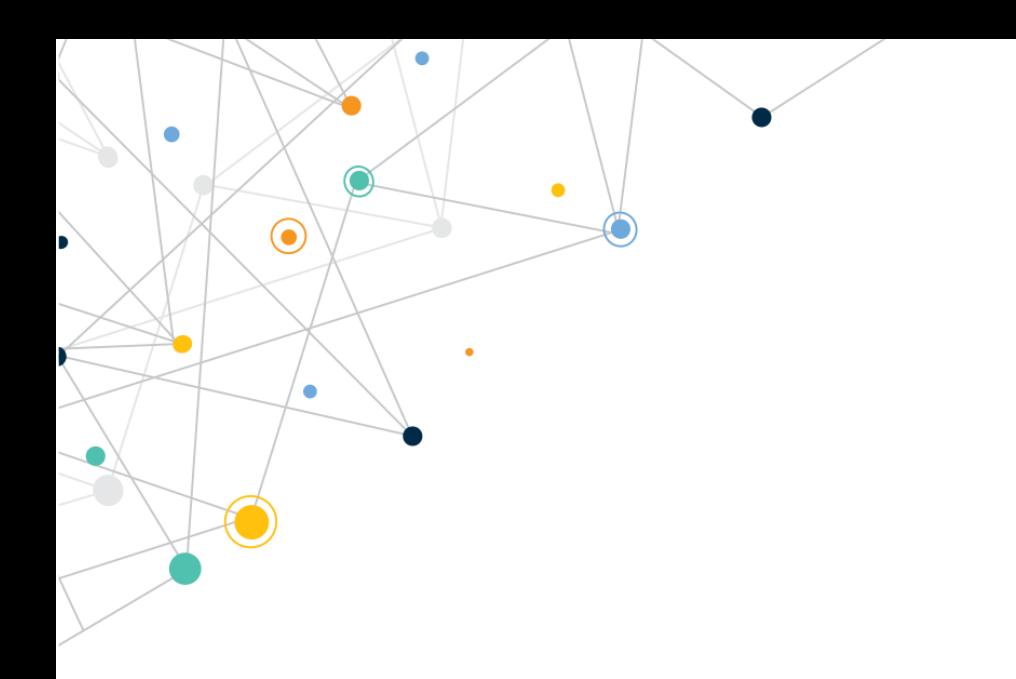

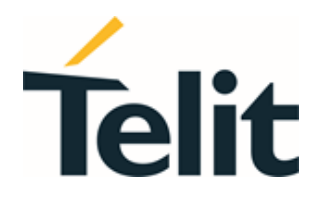

 $\overline{\phantom{a}}$ 

 $\bullet$ 

# SSL/TLS **User Guide**

1VV0300989 Rev. 22 - 2022-05-27

 $\bigodot$ 

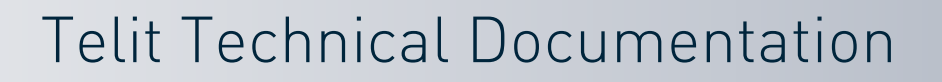

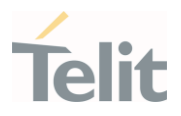

# <span id="page-1-0"></span>**APPLICABILITY TABLE**

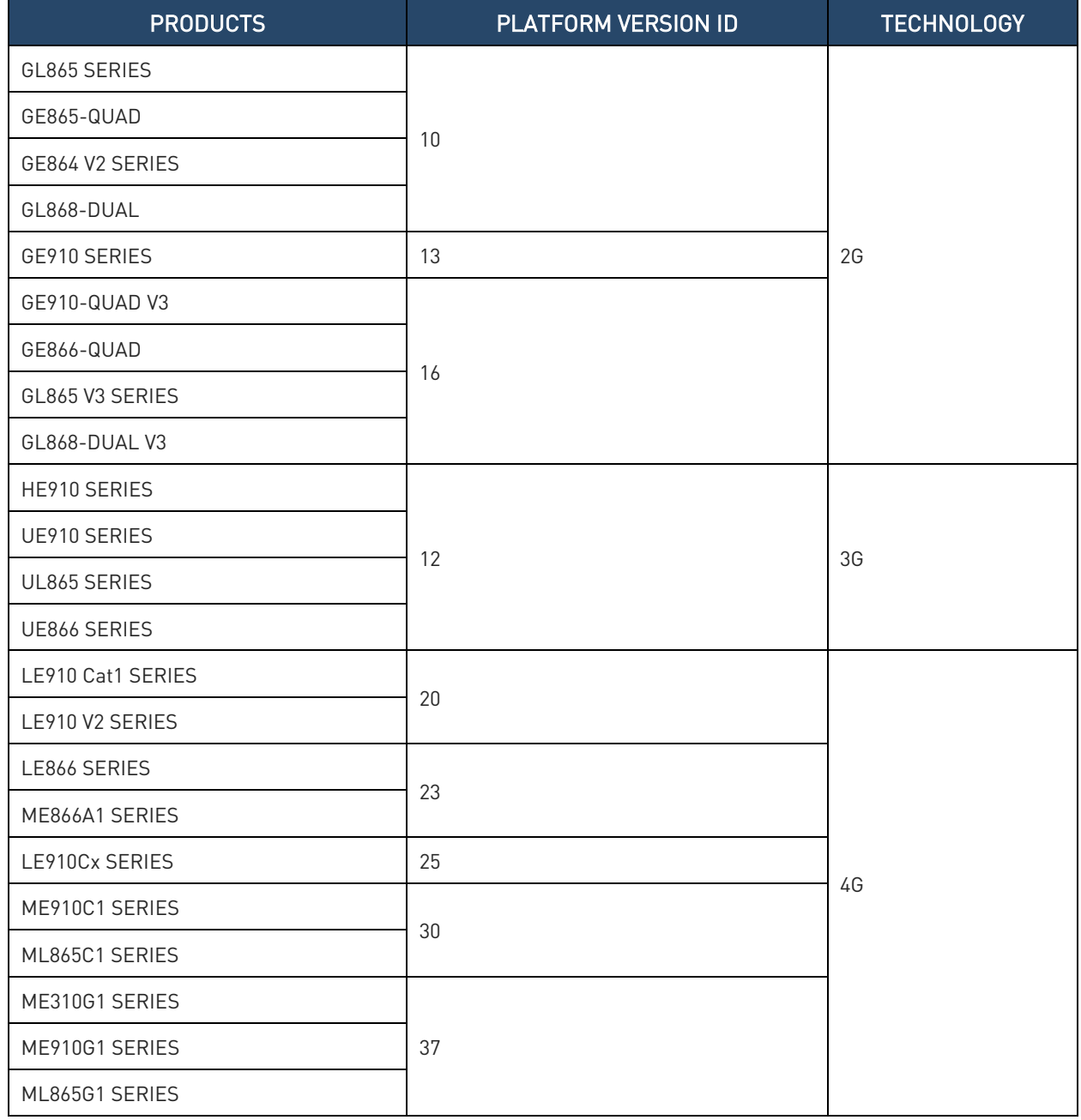

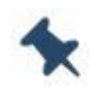

Note: Platform Version ID is a reference used in the document. It identifies the different SW versions, for example 10 for SW version 10.xx.xxx, 13 for SW version 13.xx.xxx, and so on

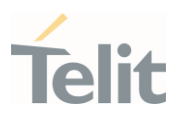

# **Contents**

¥

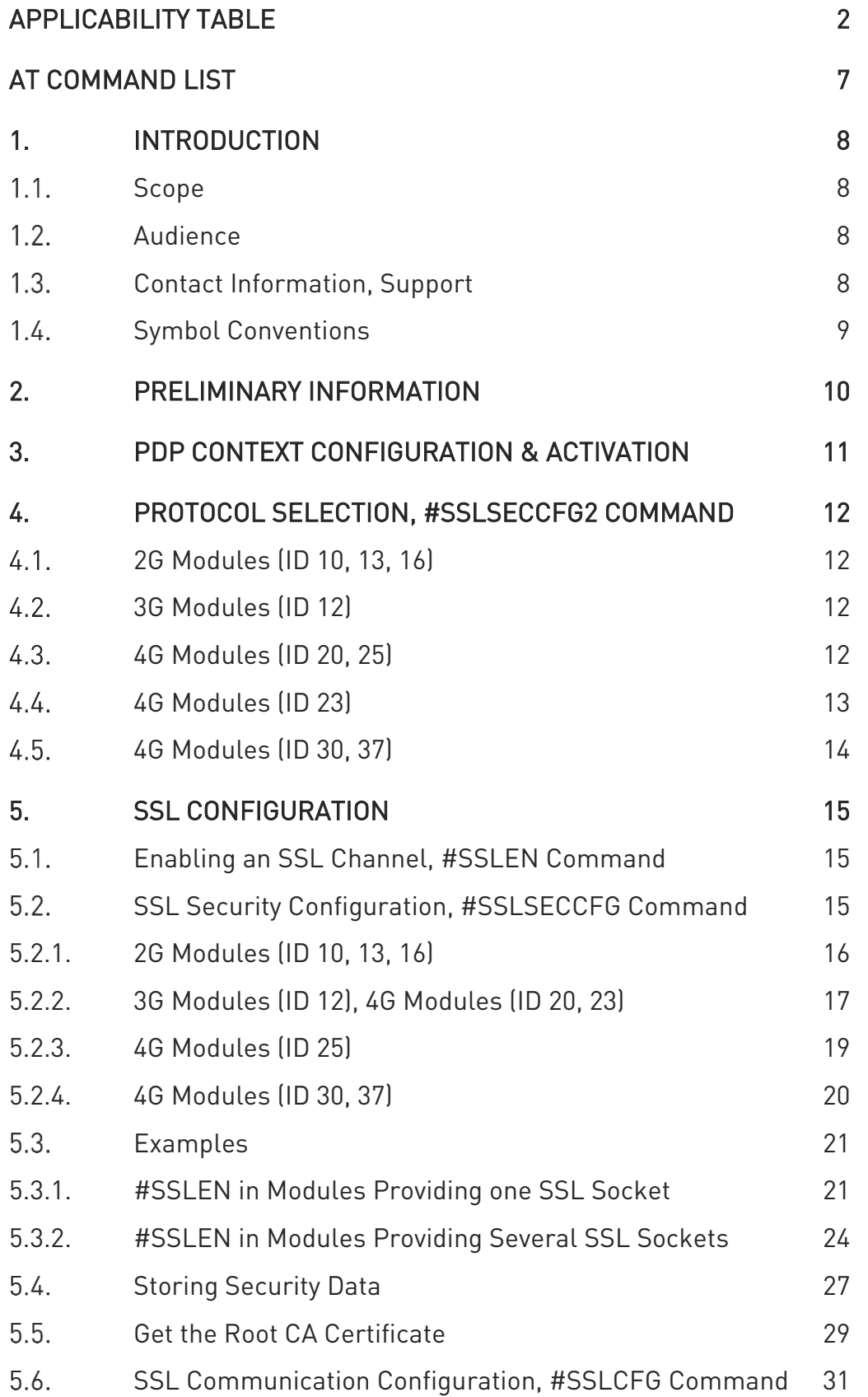

¥

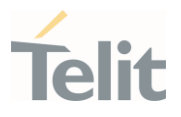

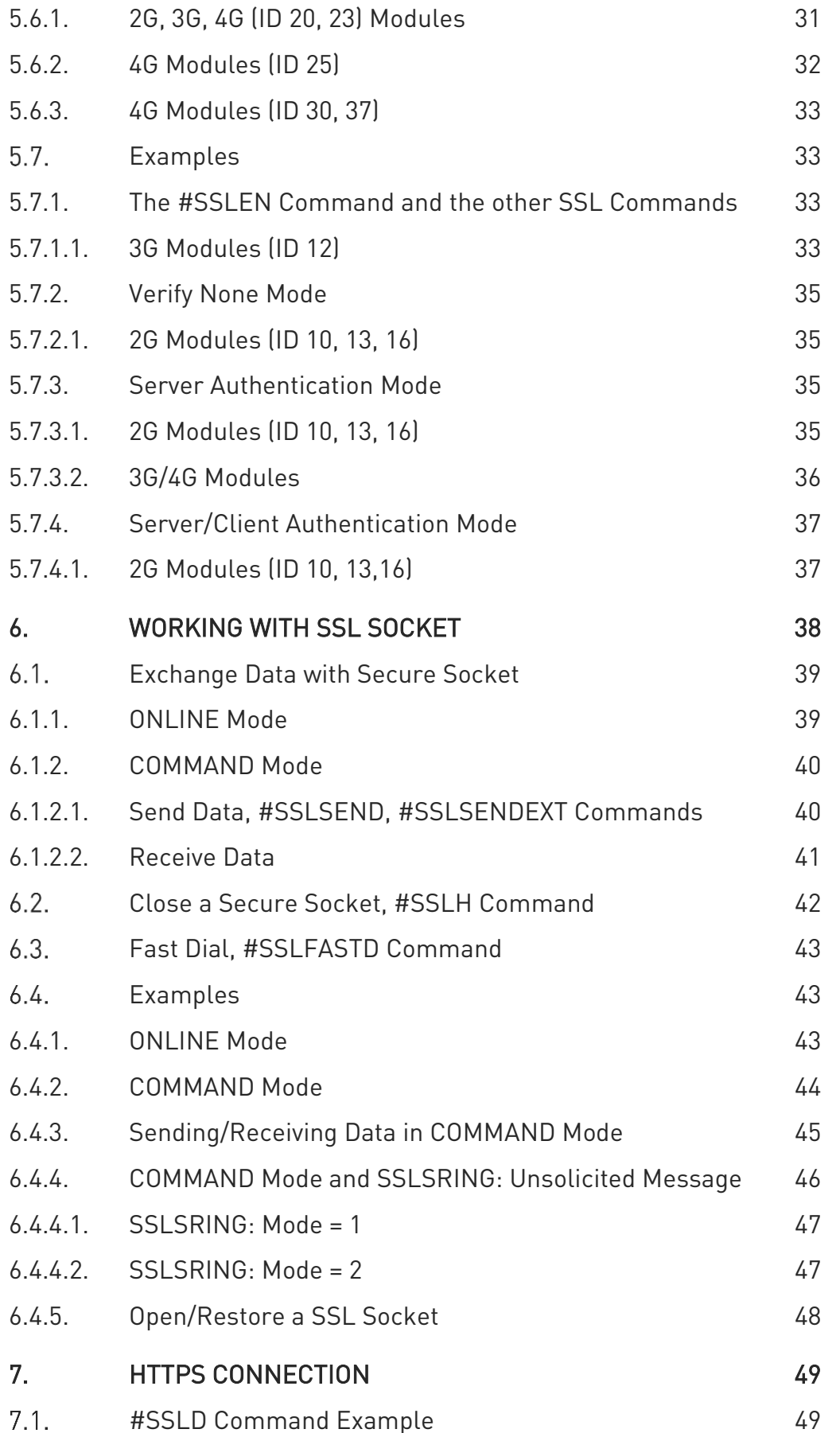

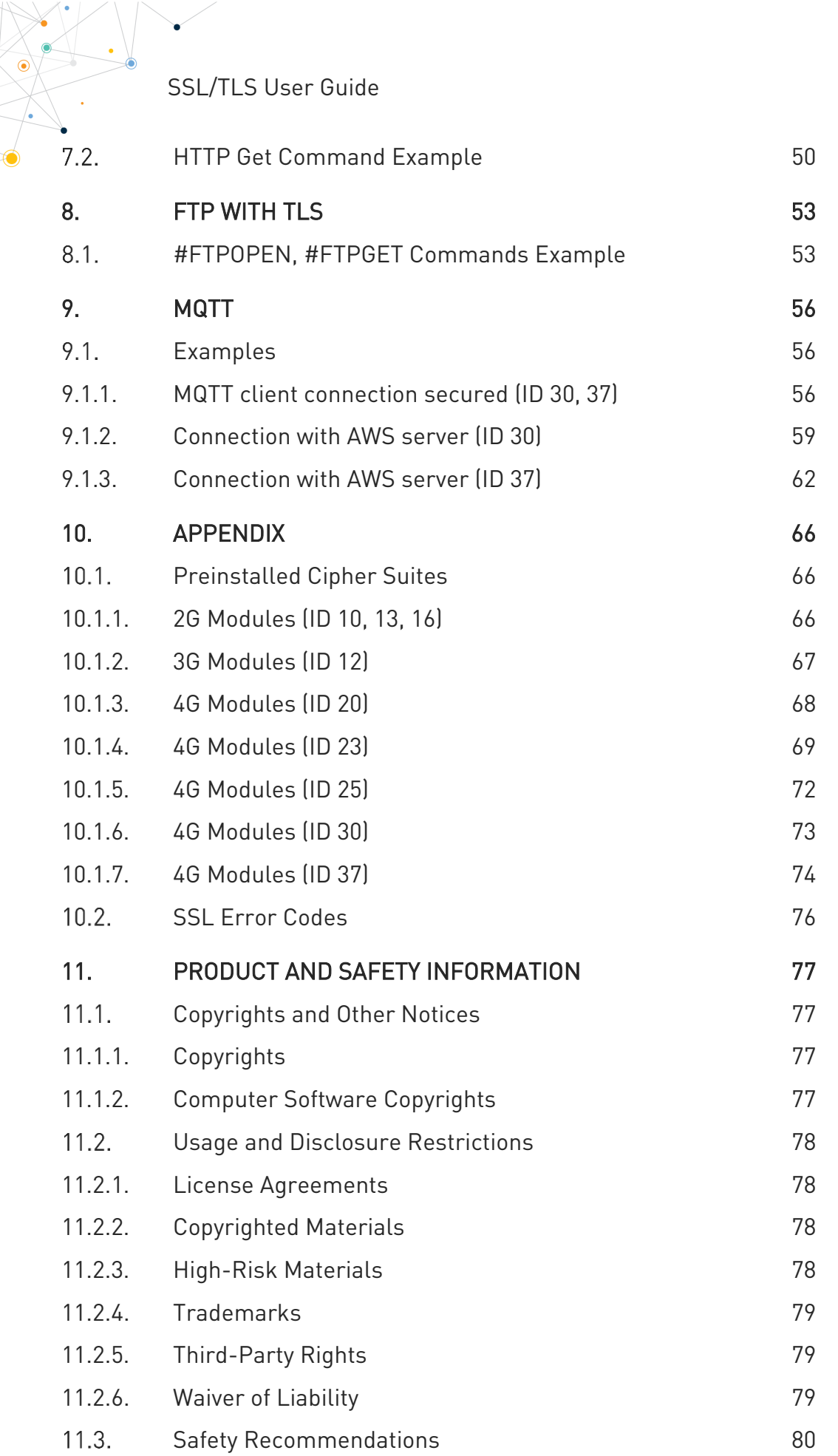

Telit

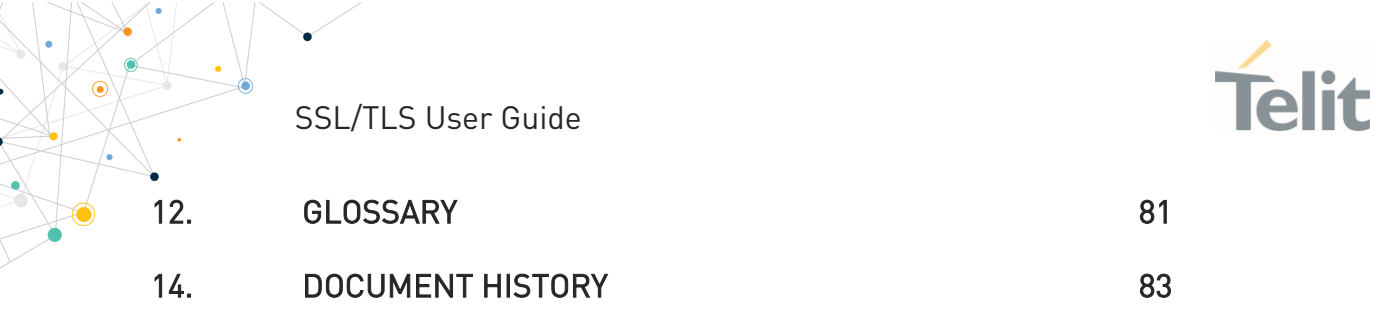

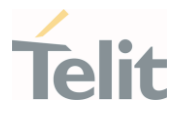

# <span id="page-6-0"></span>**AT COMMAND LIST**

The following list, organized in alphabetical order, shows the AT commands covered in this User Guide. The number next to each command indicates the page of the first AT command occurrence.

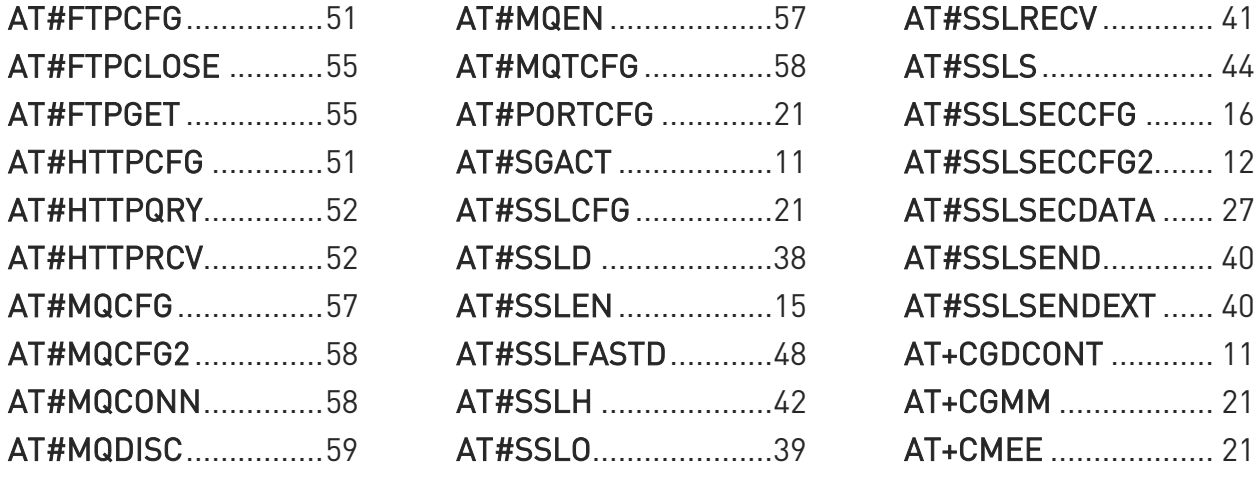

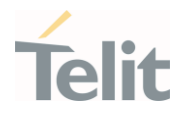

# <span id="page-7-1"></span><span id="page-7-0"></span>**1. INTRODUCTION**

#### $1.1.$ Scope

<span id="page-7-2"></span>This document describes the set of the Telit AT commands regarding the SSL/TLS protocols use.

#### $1.2<sub>1</sub>$ Audience

The guide is intended for users that need to develop applications based on secure connection channels. The reader is expected to have knowledge in wireless technology as well as in SSL/TLS security protocols.

#### <span id="page-7-3"></span>Contact Information, Support  $1.3.$

For technical support and general questions please e-mail:

- [TS-EMEA@telit.com](mailto:TS-EMEA@telit.com)
- [TS-AMERICAS@telit.com](mailto:TS-AMERICAS@telit.com)
- [TS-APAC@telit.com](mailto:TS-APAC@telit.com)
- [TS-SRD@telit.com](mailto:TS-SRD@telit.com)
- [TS-ONEEDGE@telit.com](mailto:TS-ONEEDGE@telit.com)

Alternatively, use:

<https://www.telit.com/contact-us/>

Product information and technical documents are accessible 24/7 on our web site:

[https://www.telit.com](https://www.telit.com/)

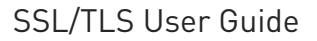

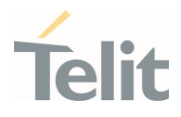

#### <span id="page-8-0"></span> $1.4.$ Symbol Conventions

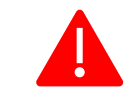

Danger: This information MUST be followed or catastrophic equipment failure or personal injury may occur.

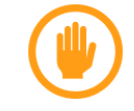

Warning: Alerts the user on important steps about the module integration.

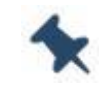

Note/Tip: Provides advice and suggestions that may be useful when integrating the module.

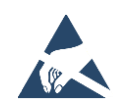

Electro-static Discharge: Notifies the user to take proper grounding precautions before handling the product.

Table 1: Symbol Conventions

All dates are in ISO 8601 format, that is YYYY-MM-DD.

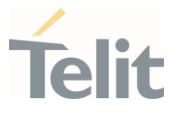

# <span id="page-9-0"></span>**2. PRELIMINARY INFORMATION**

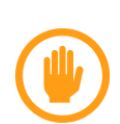

Warning: This guide introduces the AT commands that handle SSL sockets and provides examples that describe their use. The guide does not contain examples for all the modules listed in the Applicability Table, it contains examples relating to some modules to give a trace to the reader about the use of the SSL commands.

For detailed information on command syntax, refer to the AT Commands Reference Guide [1], [6], [7], [11], [13], [14] or [15] depending on the module you are using.

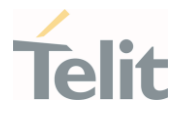

# <span id="page-10-0"></span>**3. PDP CONTEXT CONFIGURATION & ACTIVATION**

To start working with sockets, you need to configure a PDP context using the +CGDCONT command and activate it as shown below. For more information refer to document [3].

#### AT+CGDCONT=<cid>,<PDP\_type>,<APN>,···

Where:

- <cid> PDP Context Identifier. Use the test command to know the <cid> range of the used module.
- <PDP\_type> a string which specifies the type of Packet Data Protocol.
- <APN> Access Point Name, a string containing the logical name used to select GGSN or external packet data network. The ISP provides this parameter. … other parameters.

Use the #SGACT command to activate the PDP.

#### AT#SGACT= <cid>,<stat>[,<userId>,<pwd>]

Where:

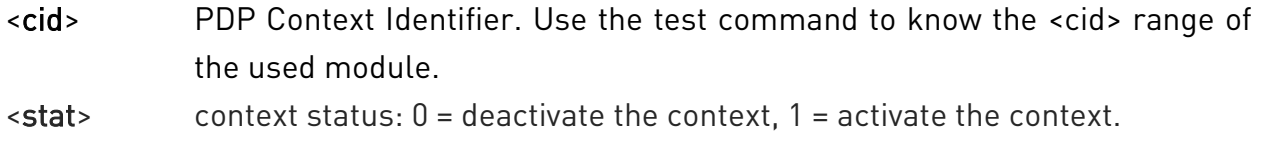

… optional parameters.

#### Example

Define PDP context.

#### **AT+CGDCONT=1,"IP","Access\_Point\_Name",···**

OK

Before activating a PDP context, it must be bound to a socket through the #SCFG command.

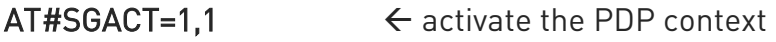

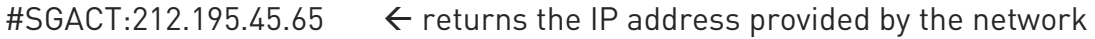

OK

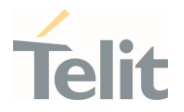

# <span id="page-11-0"></span>**4. PROTOCOL SELECTION, #SSLSECCFG2 COMMAND**

TLS and its predecessor SSL are cryptographic protocols used over the Internet to provide secure data communication in several applications. A classic example is the HTTPS connection between Web browsers and Web servers, see chapter [7.](#page-48-0)

For TLS protocol, see standards:

- RFC 2246 TLS Protocol Version 1.0
- RFC 4346 TLS Protocol Version 1.1
- <span id="page-11-1"></span>• RFC 5246 - TLS Protocol Version 1.2

#### $4.1.$ 2G Modules (ID 10, 13, 16)

<span id="page-11-2"></span>These modules do not support #SSLSECCFG2 command, see chapter [5.2.1.](#page-15-0)

#### $4.2<sub>1</sub>$ 3G Modules (ID 12)

Here is the #SSLSECCFG2 command syntax.

#### AT#SSLSECCFG2=<SSId>,<version>

#### [,<unused\_A>[,<unused\_B>[,<unused\_C>[,<unused\_D>]]]]

Where:

- <SSId> Secure Socket ID. Use the AT#SSLSECCFG2=? test command to know the <SSId> range of the module used.
- <version> It selects the SSL/TLS protocol version.

Refer to:

- document [6] for command syntax and parameters values
- chapter [10.1.2](#page-66-0) for supported protocols and preinstalled cipher suites
- <span id="page-11-3"></span>• chapter [5.2.2](#page-16-0) for cipher suites selection

#### $4.3$ 4G Modules (ID 20, 25)

Here is the #SSLSECCFG2 command syntax.

#### AT#SSLSECCFG2=<SSId>,<version>

#### [,<unused\_A>[,<unused\_B>[,<unused\_C>[,<unused\_D>]]]]

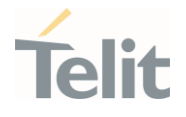

Where:

<SSId> Secure Socket ID. Use the AT#SSLSECCFG2=? test command to know the <SSId> range of the module used.

<version> It selects the SSL/TLS protocol version.

For platform ID 20 refer to:

- document [7] for command syntax and parameters values
- chapter [10.1.3](#page-67-0) for supported protocols and preinstalled cipher suites
- chapter [5.2.2](#page-16-0) for cipher suites selection

For platform ID 25 refer to:

- document [13] for command syntax and parameters values
- chapter [10.1.5](#page-71-0) for supported protocols and preinstalled cipher suites
- <span id="page-12-0"></span>• chapter [5.2.3](#page-18-0) for cipher suites selection

#### $4.4.$ 4G Modules (ID 23)

Here is the #SSLSECCFG2 command syntax.

#### AT#SSLSECCFG2=<SSId>,<version>[,<SNI>[,<unused\_A>[,<unused\_B> [,<unused\_C>]]]]

Where:

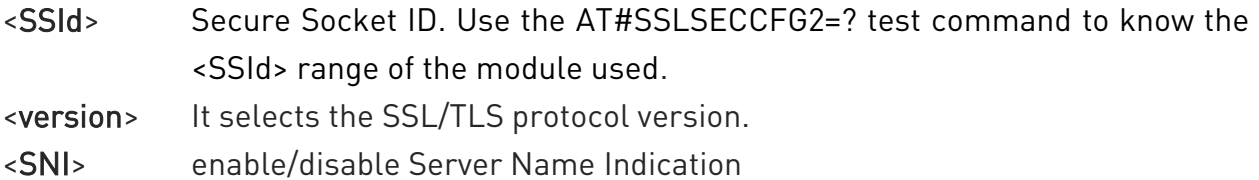

Refer to:

- document [11] for command syntax and parameters values
- chapter [10.1.4](#page-68-0) for supported protocols and preinstalled cipher suites
- chapter [5.2.2](#page-16-0) for cipher suites selection

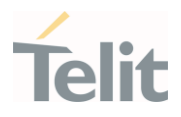

#### $4.5.$ 4G Modules (ID 30, 37)

<span id="page-13-0"></span>Here is the #SSLSECCFG2 command syntax.

#### AT#SSLSECCFG2=<SSId>,<version>,<SNI>

### [,<unused\_B>[,<unused\_C>[,<unused\_D>]]]

Where:

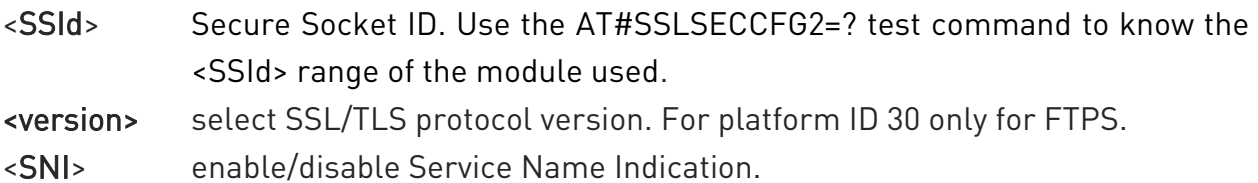

For platform ID 30 refer to:

- document [14] for command syntax and parameters values
- chapter [10.1.7](#page-73-0) for supported protocols and preinstalled cipher suites
- chapter [5.2.4](#page-19-0) for cipher suites selection

For platform ID 37 refer to:

- document [15] for command syntax and parameters values
- chapter [10.1.7](#page-73-0) for supported protocols and preinstalled cipher suites
- chapter [5.2.4](#page-19-0) for cipher suites selection

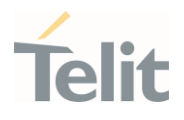

# <span id="page-14-0"></span>**5. SSL CONFIGURATION**

Before opening an SSL socket and exchange data with it, you must perform the following steps.

- Enable SSL channel
- Set authentication mode and timeouts
- <span id="page-14-1"></span>• Store Security data in the module if the authentication is required

#### $5.1.$ Enabling an SSL Channel, #SSLEN Command

To provide communication security over a channel, enable an SSL socket using the #SSLEN command. If <Enable> parameter is not set to 1, any attempt to set SSL parameters fails.

#### AT#SSLEN= <SSId>,<Enable>

Where:

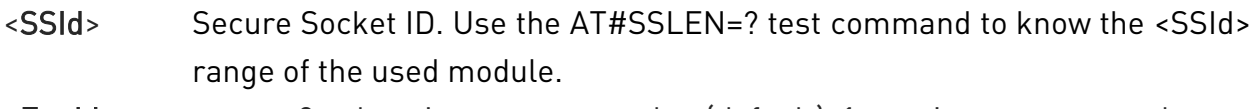

 $\epsilon$ Enable> status: 0 = deactivate secure socket (default), 1 = activate secure socket.

Example

#### $AT#SSLEN=1.1$   $\leftarrow$  enable the SSL socket identified by <SSId>=1

OK

The #SSLEN command behavior depends on the number of the SSL sockets that the module supports, and on the AT instance you are using to enter the command. See chapters [5.3.1,](#page-20-1) [5.3.2.](#page-23-0)

#### <span id="page-14-2"></span>52 SSL Security Configuration, #SSLSECCFG Command

The cipher suite is the set of algorithms used to negotiate the security settings for a network connection using the SSL/TLS network protocol. The cipher suite includes:

- Key exchange algorithm used for the authentication during handshake
- Encryption algorithm used to encrypt the message
- Hash function for data integrity

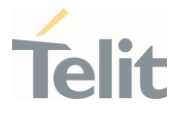

If the remote server does not support one of the cipher suites provided by the module the handshake fails.

The #SSLSECCFG command manages the cipher suites and the authentication modes as shown in the following chapters.

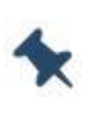

Note: If <auth\_mode> is different from 0, the module uses its internal time and date to validate the certificate validity period. If time and date are incorrectly set, the certificate validation may fail. For additional information refer to AT+CCLK, AT#NITZ or AT#NTP.

### <span id="page-15-0"></span>5.2.1. 2G Modules (ID 10, 13, 16)

Here is the #SSLSECCFG command syntax.

#### AT#SSLSECCFG= <SSId>,<CipherSuite>,<auth\_mode>

Where:

<SSId> must be set to 1. Only one secure socket is available.

<CipherSuite> setting the value to 0 (default), all the available cipher suites are proposed to the remote server, see chapter [10.1.1.](#page-65-2) It is the responsibility of the remote server to select one of them. Setting a value other than zero  $(1\div 6)$ , the module proposes to the remote server one of the following cipher suite:

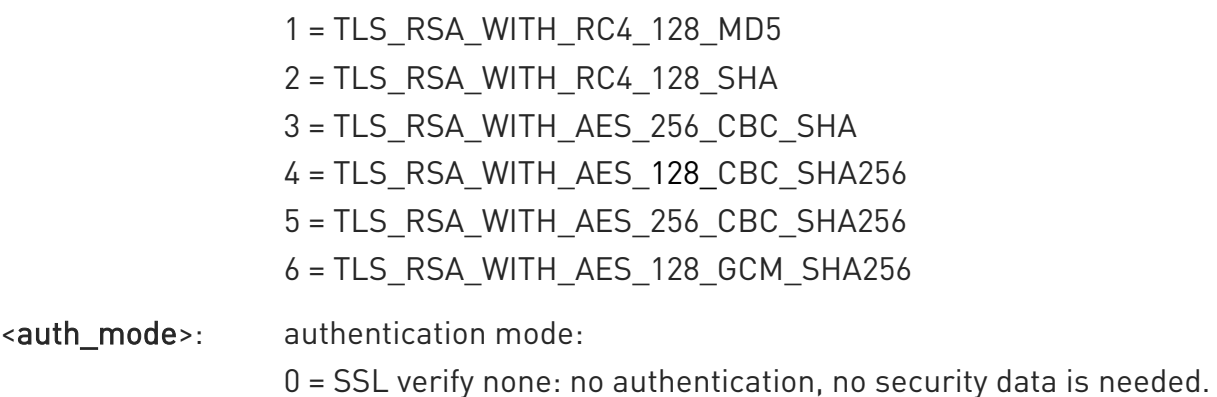

1 = Server authentication mode: CA Certificate storage is needed, the most common case.

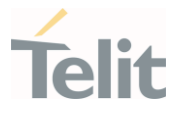

2 = Server/Client authentication mode: CA Certificate (server), Certificate (client) and Private Key (client) are needed.

The authentication mode depends on the user's application and the desired protection against intruders. If security data is required, they must be stored in PEM format via #SSLSECDATA command, refer to chapter [5.4.](#page-26-0)

Refer to:

- document [1] for command syntax and parameters values
- chapter [10.1.1](#page-65-2) for supported protocols and preinstalled cipher suites

If you enable the unique SSL socket, identified by <SSId>=1, on an AT instance through the #SSLEN command, other AT instances cannot use the <SSId>=1 socket. To use the <SSId>=1 socket on another AT instance, you must disable the <SSId>=1 socket (enter #SSLEN=1,0 on the AT instance used to enable <SSId>=1) and activate it on the new AT instance. See chapter [5.3.1.](#page-20-1) To have information on AT instances refer to documents [4].

### <span id="page-16-0"></span>5.2.2. 3G Modules (ID 12), 4G Modules (ID 20, 23)

Here is the #SSLSECCFG command syntax.

#### AT#SSLSECCFG= <SSId>,<CipherSuite>,<auth\_mode>[,<cert\_format>]

Where:

- <SSId> Secure Socket ID. Use the AT#SSLSECCFG=? test command to know the <SSId> range of the used module.
- <CipherSuite> when 0 value is set, all the available cipher suites are proposed to the remote server within TLS handshake (i.e.: client hello), see chapter [10.1.2,](#page-66-0) [10.1.3](#page-67-0) or [10.1.4](#page-68-0) according to the module used. It is responsibility of the remote server to select one of them.

TLS\_RSA\_WITH\_NULL\_SHA cipher suite is not included when the <CipherSuite> parameter is set to 0. Set <CipherSuite> = 4 to select this cipher suite.

¥

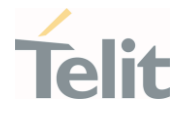

Setting <CipherSuite> value different from zero (1÷5), only one cipher suite is proposed:

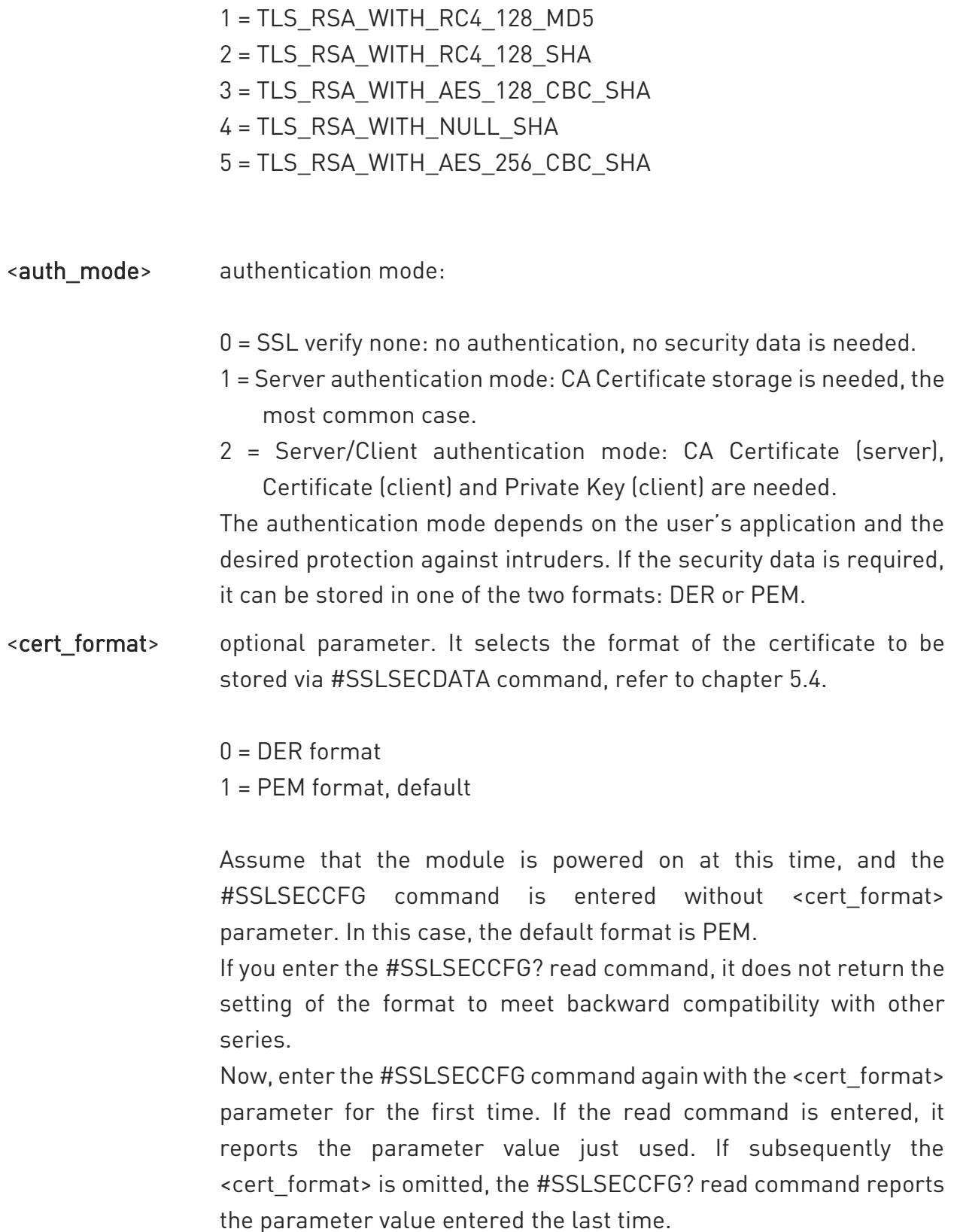

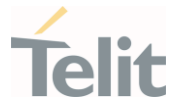

Assume to use a module providing a set of SSL sockets. If you enable a SSL socket, identified by <SSId>=x, on an AT instance through the #SSLEN command, other AT instances cannot use the same <SSId>=x socket. To use the <SSId>=x socket on another AT instance, you must disable the <SSId>=x socket (enter #SSLEN=x,0 on the AT instance used to enable <SSId>=x) and activate it on the new AT instance. Different SSL sockets can be enabled on different AT instances. See chapter [5.3.2.](#page-23-0) To have information on AT instances refer to documents [5], [10], and [12] according to the module used.

#### <span id="page-18-0"></span>5.2.3. 4G Modules (ID 25)

Here is the #SSLSECCFG command syntax.

#### AT#SSLSECCFG= <SSId>,<CipherSuite>,<auth\_mode>[,<cert\_format>]

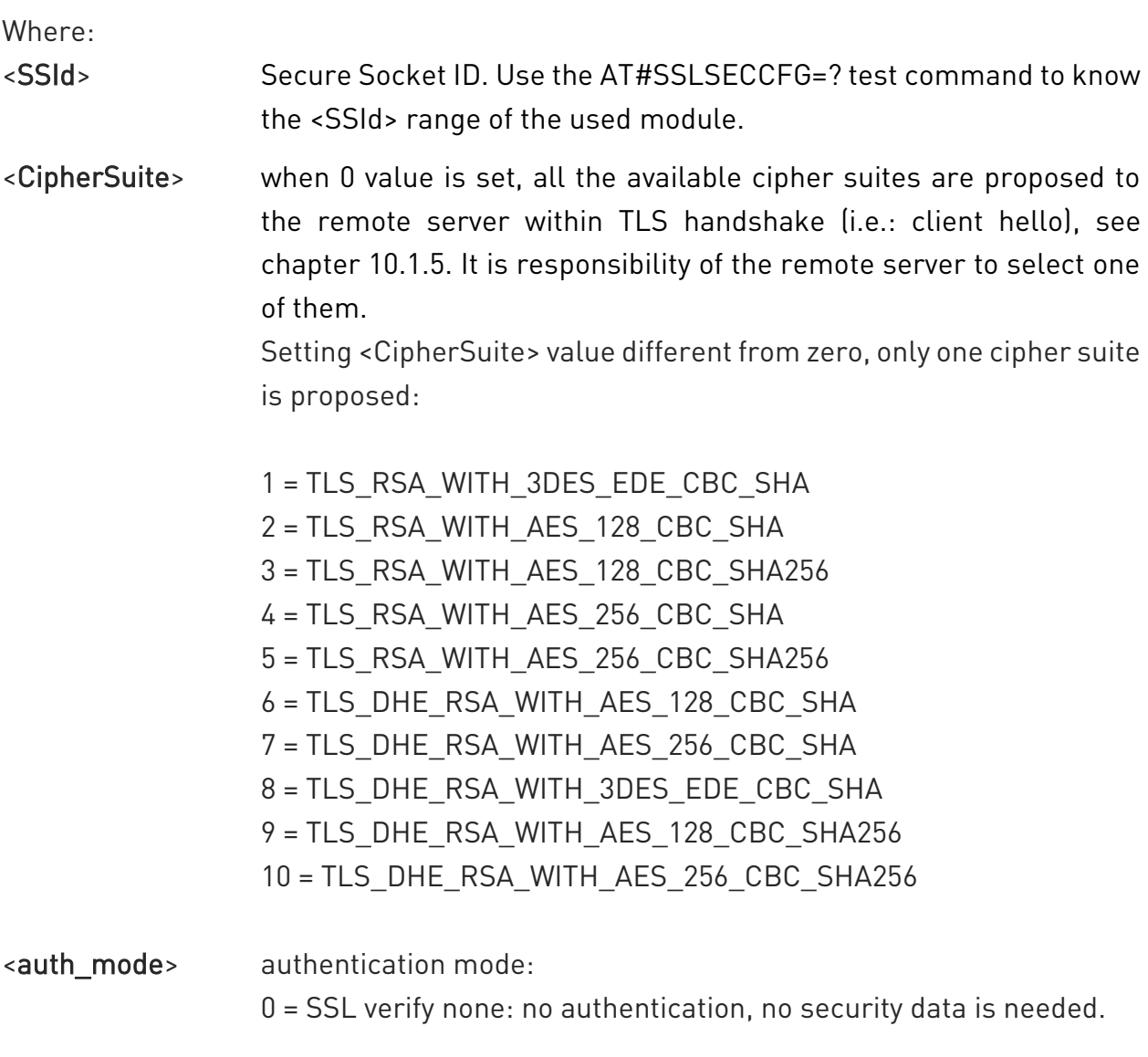

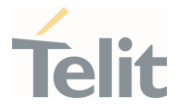

- 1 = Server authentication mode: CA Certificate storage is needed, the most common case.
- 2 = Server/Client authentication mode: CA Certificate (server), Certificate (client) and Private Key (client) are needed.

The authentication mode depends on the user's application and the desired protection against intruders. If the security data is required, they can be stored in one of the two formats: DER or PEM.

<cert\_format> optional parameter. It selects the format of the certificate to be stored via #SSLSECDATA command, refer to chapter [5.4.](#page-26-0) 0 = DER format 1 = PEM format, default

> Assume that the module is powered on at this time, and the #SSLSECCFG command is entered without <cert format> parameter. In this case, the default format is PEM.

> If you enter the #SSLSECCFG? read command, it does not return the setting of the format to meet retro compatibility with other series.

> Now, enter again #SSLSECCFG command with the <cert format> parameter for the first time. If the read command is entered, it reports the parameter value just used. If subsequently the <cert\_format> is omitted, the #SSLSECCFG? read command reports the parameter value entered the last time.

Assume to use a module providing a set of SSL sockets. If you enable a SSL socket, identified by <SSId>=x, on an AT instance through the #SSLEN command, other AT instances cannot use the same <SSId>=x socket. To use the <SSId>=x socket on another AT instance, you must disable the <SSId>=x socket (enter #SSLEN=x,0 on the AT instance used to enable <SSId>=x) and activate it on the new AT instance. Different SSL sockets can be enabled on different AT instances, see chapter [5.3.2.](#page-23-0) To have information on AT instances refer to documents [5], [10], and [12] according to the used module.

### <span id="page-19-0"></span>5.2.4. 4G Modules (ID 30, 37)

Here is the #SSLSECCFG command syntax. AT#SSLSECCFG=<SSId>,<CipherSuite>,<auth\_mode>

For platform ID 30 refer to:

• document [14] for command syntax and parameters values

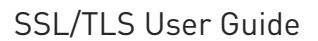

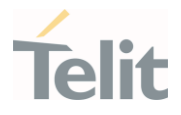

• chapter [10.1.7](#page-73-0) for supported protocols and preinstalled cipher suites

For platform ID 37 refer to:

- document [15] for command syntax and parameters values
- chapter [10.1.7](#page-73-0) for supported protocols and preinstalled cipher suites

#### <span id="page-20-0"></span> $5.3.$ Examples

### <span id="page-20-1"></span>5.3.1. #SSLEN in Modules Providing one SSL Socket

This example shows the behavior of the #SSLEN command in a module providing only one SSL socket (identified by <SSId>=1). Two terminal emulators are connected to the module. In this example, the first one is connected to USIF0/COM1, the second one is connected to USB0/COM4.

#### Use COM1, instance 1 (parser AT0)

#### AT+CGMM

HE910 OK

#### AT#PORTCFG?

#PORTCFG: 0,0 OK

The module provides only one SSL socket.

### AT#SSLCFG=?

#SSLCFG: (1),(1),(0-1500),(0-65535),(10-5000),(0-255),(0-2),(0-2),(0),(0) OK

#### AT+CMEE=2

OK

### AT#SSLEN?

#SSLEN: 1,0 OK

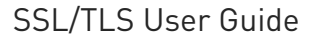

### AT#SSLEN=1,1

OK

#### AT#SSLEN?

#SSLEN: 1,1 OK

### Connect USB cable, and use COM4, instance 2 (Parser AT1)

#### AT+CMEE?

+CMEE: 0 OK

### AT+CMEE=2

OK

#### AT#SSLEN?

#SSLEN: 1,1 OK

#### AT#SSLEN=1,0

+CME ERROR: Resource used by another instance

#### Use COM1

AT#SSLEN=1,0

OK

#### AT#SSLEN?

#SSLEN: 1,0 OK

#### Use COM4

AT#SSLEN? #SSLEN: 1,0 OK

#### AT#SSLEN=1,1

OK

#### Use COM1

#### AT#SSLEN?

#SSLEN: 1,1 OK

AT#SSLEN=1,0

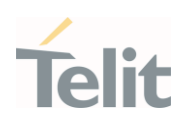

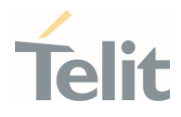

+CME ERROR: Resource used by another instance.

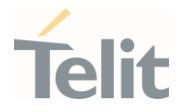

### <span id="page-23-0"></span>5.3.2. #SSLEN in Modules Providing Several SSL Sockets

This example shows the behavior of the #SSLEN command in a module providing a set of SSL sockets (example: <SSId>=1-6). Two terminal emulators are connected to the module. In this example, the first one is connected to USIF0/COM1 port, the second one is connected to USB0/COM25 port.

#### Use COM1, instance 1 (parser AT0)

#### AT+CGMM

LE866-SV1 OK

Check the current #PORTCFG configuration.

#### AT#PORTCFG?

#PORTCFG: 1,1

OK

The module provides a set of SSL sockets.

#### AT#SSLCFG=?

#SSLCFG: (1-6),(1-5),(0-1500),(0-65535),(10-5000),(0-255),(0-2),(0-2),(0),(0) OK

#### AT+CMEE=2

OK

Assume to start from this SSL sockets configuration.

#### AT#SSLEN?

#SSLEN: 1,0 #SSLEN: 2,0 #SSLEN: 3,0 #SSLEN: 4,0

- #SSLEN: 5,0
- #SSLEN: 6,0

OK

#### AT#SSLEN=1,1

OK

#### AT#SSLEN?

#SSLEN: 1,1 #SSLEN: 2,0 #SSLEN: 3,0

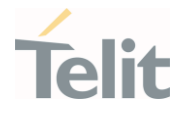

#SSLEN: 4,0 #SSLEN: 5,0 #SSLEN: 6,0 OK

> Connect USB cable, and use COM25, instance 2 (Parser AT1) AT+CMEE?

+CMEE: 0 OK

#### AT+CMEE=2

OK

#### AT#SSLEN?

#SSLEN: 1,1 #SSLEN: 2,0 #SSLEN: 3,0 #SSLEN: 4,0 #SSLEN: 5,0 #SSLEN: 6,0 OK

#### AT#SSLEN=1,0

+CME ERROR: Resource used by another instance

#### AT#SSLEN=2,1

OK

#### Use COM1

AT#SSLEN=1,0 OK

# AT#SSLEN?

#SSLEN: 1,0 #SSLEN: 2,1 #SSLEN: 3,0 #SSLEN: 4,0 #SSLEN: 5,0 #SSLEN: 6,0 OK

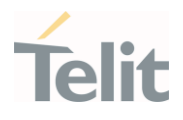

### AT#SSLEN=2,0

+CME ERROR: Resource used by another instance

### AT#SSLEN=3,1

OK

### AT#SSLEN=4,1

OK

### AT#SSLEN?

#SSLEN: 1,0 #SSLEN: 2,1 #SSLEN: 3,1 #SSLEN: 4,1 #SSLEN: 5,0 #SSLEN: 6,0 OK

## Use COM25

#### AT#SSLEN?

#SSLEN: 1,0 #SSLEN: 2,1 #SSLEN: 3,1 #SSLEN: 4,1 #SSLEN: 5,0 #SSLEN: 6,0 OK

#### AT#SSLEN=1,1

OK

#### AT#SSLEN?

#SSLEN: 1,1 #SSLEN: 2,1 #SSLEN: 3,1 #SSLEN: 4,1 #SSLEN: 5,0 #SSLEN: 6,0 OK

### AT#SSLEN=4,0

+CME ERROR: Resource used by another instance

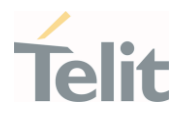

#### $5.4.$ Storing Security Data

<span id="page-26-0"></span>The following types of security data can be stored in the modules:

- Certificates
- CA Certificates
- Private Key

The maximum size of security data depends on the used module. If a remote server has a certificate larger than the maximum size supported by the module, the authentication fails.

Chapter [5.5](#page-28-0) describes a procedure to get the root CA certificate to use in a connection to an HTTPS server. See standards RFC 2459, and X509v3.

Server or Server/Client authentication is fulfilled only if you store the proper security data (certificate(s) and/or private key) in the module's NVM.

Use the following command to store, read, and delate security data.

#### AT#SSLSECDATA=< SSId >,<Action>,<DataType>[,<Size>]

Where:

- <SSId> store identifier. Use the AT#SSLSECDATA=? test command to know the <SSId> range provided by the used module.
- <Action> action identifier. Use the AT#SSLSECDATA=? test command to know the <Actions> range supported by the used module.
	- 0 = delete security data from NVM
	- 1 = store security data in NVM
	- 2 = read security data from NVM
	- 3 = store security data in RAM (supported by Platform ID 23)
- <DataType> identifies the certificate/key to be stored, read or delete.
	- 0 = Certificate of the client (module). It is needed when the Server/Client authentication mode has been configured.
	- 1 = CA Certificate of the remote server, it is used to authenticate the remote server. It is needed when <auth\_mode> parameter of the #SSLSECCFG command is set to 1 or 2.
	- 2 = RSA private key of the client (module). It is needed if the Server/Client authentication mode has been configured.

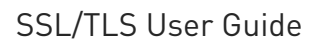

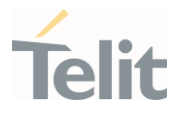

<Size> size of the stored security data. Use the AT#SSLSECDATA=? test command to know the <Size> range provided by the used module.

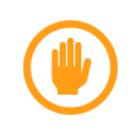

Warning: To get information on AT commands syntax and related parameters, refer to the AT Command Reference Guide according to the module you are using, see chapter [13](#page-81-0) Related documents

#### Example: storing security data

After entering the #SSLSECDATA command, the '>' prompt appears. There are two security data downloading modes according to the used certificate format set through the AT#SSLSECCFG command, see table below.

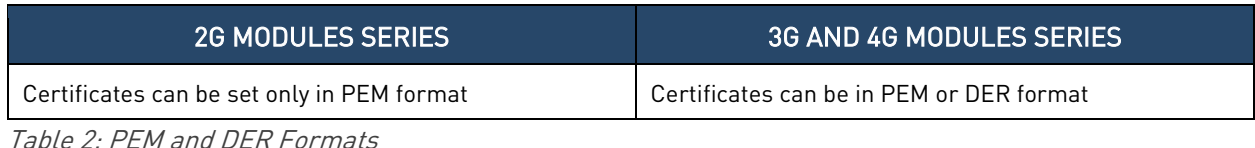

Here are the downloading modes.

#### PEM format is supported by 2G/3G/4G.

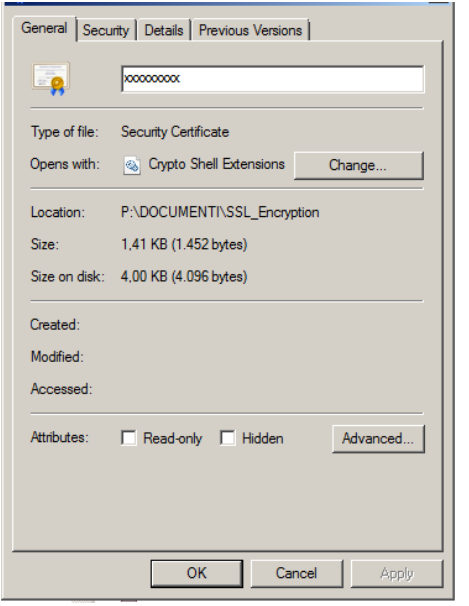

Before downloading the certificate, you need to know the size of the certificate expressed in bytes. Use the Property dialog box, shown on the left side, to get this information.

After entering the #SSLSECDATA command, the ">" prompt is displayed. Now, you can enter the security data to be stored in NVM or RAM. Each certificate line must be terminated only with <LF> character (no <CR>), and no EOF character must be added at the end of the certificate file. Enter <ctrl>Z to close the certificate downloading.

Remember that the reserved chars "backspace" and

"escape" are interpreted as control characters and the corresponding action is immediately executed.

DER format is supported by 3G/4G (not supported by ID 30 and 37 platforms).

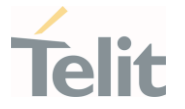

Before downloading the certificate, you need to know the size of the certificate expressed in bytes. Use the Property dialog box, shown above. When <size> bytes are downloaded, the security data is stored, and an OK message is displayed. The DER format uses the binary format; therefore, the reserved chars "backspace" and "escape" are not interpreted as control characters, and the binary file includes them inside it. The data security downloading can be done with the Telit AT Controller tool.

#### <span id="page-28-0"></span> $5.5.$ Get the Root CA Certificate

Assume that it is required a connection to an HTTPS server via a module, and the authentication of the remote server is needed. First, you need to know the root CA Certificate of the server, and then store it in the NVM of the module. Here is an example to get the root CA certificate.

To obtain the root CA certificate you can use a browser, running on a PC, connected to the desired HTTPS server.

During the handshake, the server sends a certificate chain, which is a list of certificates. The chain begins with the certificate of the server, and each certificate in the chain is signed by the entity identified by the next certificate in the chain. The server chain could terminate with a root CA certificate, if root CA is not sent by server it must be present locally on the client to solve the chain. The root CA certificate is always signed by the CA itself. The signatures of all certificates in the chain must be verified until the root CA certificate is reached.

Here is an example of solved certificate chain.

#### ServerCert → AuthorityCert1 → AuthorityCert2 ... → AuthorityCertN → RootCACert

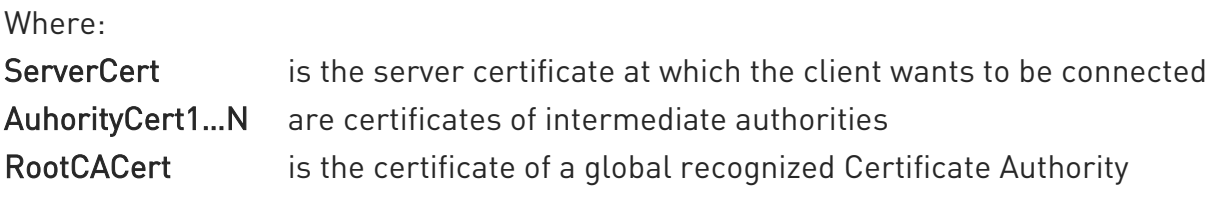

In this example is used the browser Mozilla Firefox.

After being connected to the HTTPS server, click on the lock icon on the left side of the page browser and the following dialog box appears.

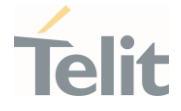

Then click on "More Information" button, the next dialog box appears.

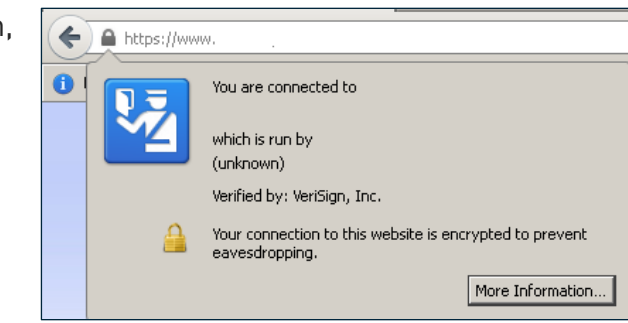

Select the "Security" tab and click on "View Certificate" button. The following dialog box appears.

Now, select "Details" Tab. The dialog box shows the "Certificate Hierarchy" section that contains the certificate chain for the selected website. The root CA certificate is the first one, select it and click on the "Export" button.

The root CA certificate is saved in a file in PEM format, now open the file via a text editor, the

following structure is displayed:

 $\overline{L}$ o $\overline{X}$ € ١e  $40$ Permission: Security .<br>Website Identity Website: Owner: This website does not supply ownership information Verified by: VeriSign, Inc. View Certificate Privacy & History Have I visited this website prior to today? **No** Is this website storing information (cookies) on my<br>computer? **Yes** View Cookies Have I saved any passwords for this website?  $N<sub>0</sub>$ View Saved Passwords Technical Details Connection Encrypted: High-grade Encryption (AES-256, 256 bit keys) Connection and proposed in any group of the pass of the party of the party of the party of the party of the party of the party of the party of the party of the party of the party of the party of the party of the party of t

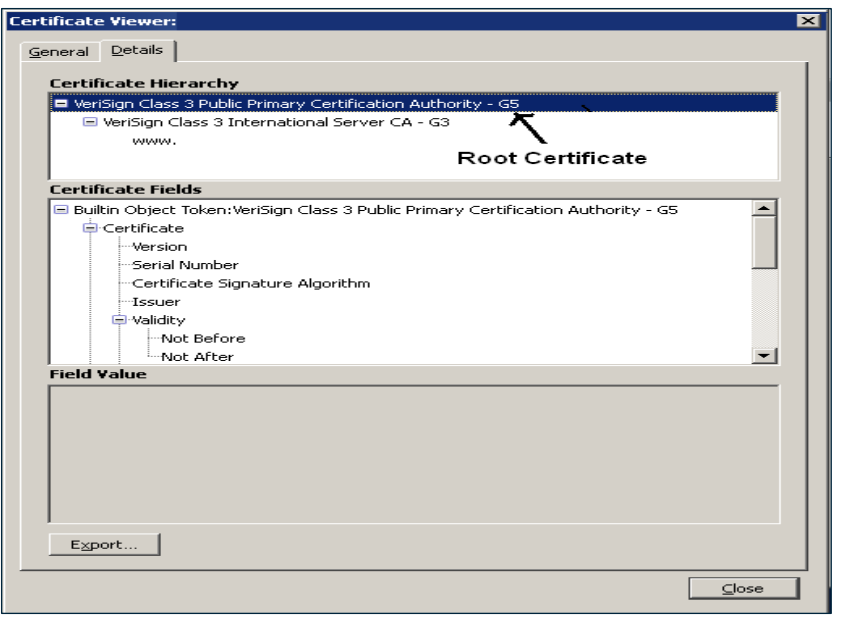

-----BEGIN CERTIFICATE----- ………

………… …………

-----END CERTIFICATE-----

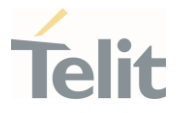

The root CA certificate obtained from the procedure may be different from the one sent by the server during the handshake. In this case, contact the server administrator to obtain the root CA certificate to use.

If the root CA certificate has expired, the module (client) detects the certificate expiration when it tries to perform the connection, and an error message is returned.

<span id="page-30-0"></span>See example in chapter [7.1.](#page-48-1)

#### $5.6.$ SSL Communication Configuration, #SSLCFG Command

Use the following command to configure the SSL socket, before opening it.

### <span id="page-30-1"></span>5.6.1. 2G, 3G, 4G (ID 20, 23) Modules

Here is the #SSLCFG command syntax.

### AT#SSLCFG=<SSId>,<cid>,<pktSz>,<maxTo>,<defTo>,<txTo>[,<sslSRingMode> [,<noCarrierMode>]]

Where:

- <SSId> Secure Socket ID. Use the AT#SSLCFG=? test command to know the <SSId> range of the used module.
- <cid> PDP Context Identifier. Use the AT#SSLCFG=? test command to know the <cid> range of the used module.
- <pktSz> size of the packet used by the SSL/TCP/IP stack for data sending in ONLINE mode. The packet size can be changed according to the user's application standard message size. Small <pktSz> values introduce a higher communication overhead.
- <maxTo> socket inactivity timeout. In ONLINE mode, if there is no data exchange within this timeout period the connection is closed. Increment it if a longer idle time interval is required.
- <defTo> timeout value used as default value by other SSL commands whenever their timeout parameters are not set.
- <txTo> time interval after which data is sent even if <pktSz> is not reached (only in ONLINE mode). The parameter value must be tuned with user's application requirements. Small <txTo> values introduce a higher communication overhead.

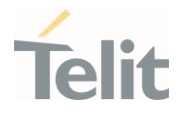

- <sslSRingMode> presentation mode of the SSLSRING: unsolicited indication, which informs the user about new incoming data that can be read in COMMAND mode. It can be disabled using value 0.
- <noCarrierMode> permits to choose between the standard NO CARRIER indication (when the socket is closed) and two verbose modes in which additional information is added to the NO CARRIER indication.

#### <span id="page-31-0"></span>5.6.2. 4G Modules (ID 25)

Here is the #SSLCFG command syntax.

### AT#SSLCFG=<SSId>,<cid>,<pktSz>,<maxTo>,<defTo>,<txTo>[,<sslSRingMode> [,<noCarrierMode>[<skipHostMismatch]]]

Where:

- <SSId> Secure Socket ID. Use the AT#SSLCFG=? test command to know the <SSId> range of the used module.
- <cid> PDP Context Identifier. Use the AT#SSLCFG=? test command to know the <cid> range of the used module.
- <pktSz> size of the packet used by the SSL/TCP/IP stack for data sending in ONLINE mode. The packet size can be changed according to the user's application standard message size. Small <pktSz> values introduce a higher communication overhead.
- <maxTo> socket inactivity timeout. In ONLINE mode, if there is no data exchange within this timeout period the connection is closed. Increment it if a longer idle time interval is required.
- <defTo> timeout value used as default value by other SSL commands whenever their timeout parameters are not set.
- <txTo> time interval after which data is sent even if <pktSz> is not reached (only in ONLINE mode). The parameter value must be tuned with user's application requirements. Small <txTo> values introduce a higher communication overhead.
- <sslSRingMode> presentation mode of the SSLSRING: unsolicited indication, which informs the user about new incoming data that can be read in COMMAND mode. It can be disabled using value 0.

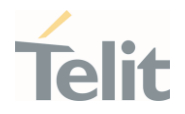

<noCarrierMode> permits to choose between the standard NO CARRIER indication (when the socket is closed) and two verbose modes in which additional information is added to the NO CARRIER indication.

<span id="page-32-0"></span><skipHostMismatch> permits to ignore Host Mismatch Alert

5.6.3. 4G Modules (ID 30, 37)

Here is the #SSLCFG command syntax.

For platform ID 30:

### AT#SSLCFG=<SSId>,<cid>,<pktSz>,<maxTo>,<defTo>,<txTo>[,<SSLSRingMode> [,<noCarrierMode>[,<skipHostMismatch>[,<equalizeTx>]]]]

See document [14] for command syntax and parameters values

For platform ID 37:

### AT#SSLCFG=<SSId>,<cid>,<pktSz>,<maxTo>,<defTo>,<txTo>[,<SSLSRingMode> [,<noCarrierMode>[,<skipHostMismatch>[,<equalizeTX> [,<connTo >[,<Unused1>]]]]]]

<span id="page-32-1"></span>See document [15] for command syntax and parameters values

#### $5.7.$ Examples

The next section describes examples concerning the AT commands introduced in the previous chapters.

#### <span id="page-32-3"></span><span id="page-32-2"></span>5.7.1. The #SSLEN Command and the other SSL Commands

#### 5.7.1.1. 3G Modules (ID 12)

Before working with SSL parameters, the Secure Socket must be activated through #SSLEN command.

#### AT+CGMM

HE910

1VV0300989 Rev. 22 Page 33 of 86 2022-05-27

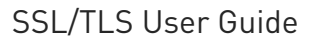

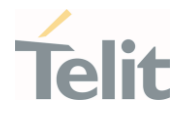

OK

### AT+CMEE=2

OK

Use the AT#SSLEN=? test command to know the <SSId> range of the used HE910 module. It provides only one Secure Socket.

### AT#SSLEN=?

#SSLEN: (1),(0,1) OK

Check the status of Secure Socket. It is not activated.

#### AT#SSLEN?

#SSLEN: 1,0 OK

If Secure Socket is not activated, any attempt to work with SSL commands fails.

#### AT#SSLSECCFG2?

+CME ERROR: SSL not activated

Check the current SSL Security Configuration.

If Secure Socket is not activated, any attempt to work with SSL commands fails.

#### AT#SSLSECCFG?

+CME ERROR: SSL not activated

Check the current SSL Communication Configuration.

If Secure Socket is not activated, any attempt to work with SSL commands fails.

#### AT#SSLCFG?

+CME ERROR: SSL not activated

Activate the Secure Socket <SSId>=1.

#### AT#SSLEN=1,1

OK

Check the current SSL/TLS Protocol.

#### AT#SSLSECCFG2?

#SSLSECCFG2: 1,1,0,0,0,0 OK

Check the current SSL Security Configuration

#### AT#SSLSECCFG?

#SSLSECCFG: 1,0,0 OK

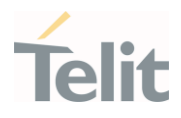

Check the current SSL Communication Configuration AT#SSLCFG? #SSLCFG: 1,1,300,90,100,50,0,0,0,0 OK

<span id="page-34-0"></span>5.7.2. Verify None Mode

<span id="page-34-1"></span>5.7.2.1. 2G Modules (ID 10, 13, 16)

Using the following #SSLSECCFG command configuration, the remote server chooses the cipher suite, and the authentication mode is SSL Verify None.

#### AT#SSLSECCFG=1,0,0

OK

In this case, no security data is required to be stored in NVM, the module is ready for SSL socket dial.

<span id="page-34-2"></span>5.7.3. Server Authentication Mode

<span id="page-34-3"></span>5.7.3.1. 2G Modules (ID 10, 13, 16)

The following #SSLSECCFG command configuration uses the TLS\_RSA\_WITH\_RC4\_128\_MD5 cipher suite, and the server authentication mode.

#### AT#SSLSECCFG=1,1,1

OK

Store the CA certificate of the remote server in PEM format.

#### AT#SSLSECDATA=1.1.1,<size>

> -----BEGIN CERTIFICATE-----<LF>  $[\dots]$ -----END CERTIFICATE-----<LF> <ctrl>Z OK

Now, the module is ready for SSL socket dial.

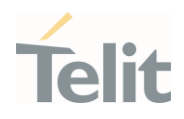

#### <span id="page-35-0"></span>5.7.3.2. 3G/4G Modules

### 5.7.3.2.1. DER Format

Using the following #SSLSECCFG command configuration, the remote server chooses the cipher suite, and the Server authentication mode is set. DER format is selected,  $\epsilon$ cert format  $= 0$ .

#### AT#SSLSECCFG=1,0,1,0

OK

Store the CA certificate of the remote server in DER format. When <size> bytes are entered, and the CA Certificate is stored successfully, the OK message is displayed.

#### AT#SSLSECDATA=1,1,1,<size>

> …………………….

OK

Now, the module is ready for SSL socket dial.

#### 5.7.3.2.2. PEM Format

Using the following #SSLSECCFG command configuration, the remote server chooses the cipher suite, and the Server authentication mode is set. PEM format is selected, <cert\_format> = 1.

#### AT#SSLSECCFG=1,0,1,1

 $\cap K$ 

Store the CA certificate of the remote server in PEM format.

#### AT#SSLSECDATA=1,1,1,<size>

```
> -----BEGIN CERTIFICATE-----<LF>
[…]
-----END CERTIFICATE-----<LF>
<ctrl>Z
OK
```
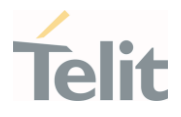

Now, the module is ready for SSL socket dial.

## 5.7.4. Server/Client Authentication Mode

### 5.7.4.1. 2G Modules (ID 10, 13,16)

Using the following #SSLSECCFG command configuration, the remote server chooses the cipher suite, and the Server/Client authentication mode is set.

#### AT#SSLSECCFG=1,0,2

OK

Store the certificate of the client (module) in PEM format.

#### AT#SSLSECDATA=1,1,0,<size>

```
> -----BEGIN CERTIFICATE-----<LF>
[...]-----END CERTIFICATE-----<LF>
<ctrl>Z
OK
```
Store the CA certificate of the remote server in PEM format.

#### AT#SSLSECDATA=1,1,1,<size>

```
> -----BEGIN CERTIFICATE-----<LF>
[…]
-----END CERTIFICATE-----<LF>
<ctrl>Z
OK
```
Store the RSA private key of the client (module).

#### AT#SSLSECDATA=1,1,2,<size>

[… private key …] <ctrl>Z OK

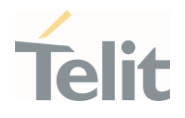

# <span id="page-37-0"></span>**6. WORKING WITH SSL SOCKET**

This section describes how to open SSL socket, and exchange data using one of the following modes.

- ONLINE mode
- COMMAND mode

Use the following command to open an SSL socket.

#### AT#SSLD=<SSId>,<rPort>,<IPAddress>,<ClosureType>[,<connMode>[,<Timeout>]]

Where:

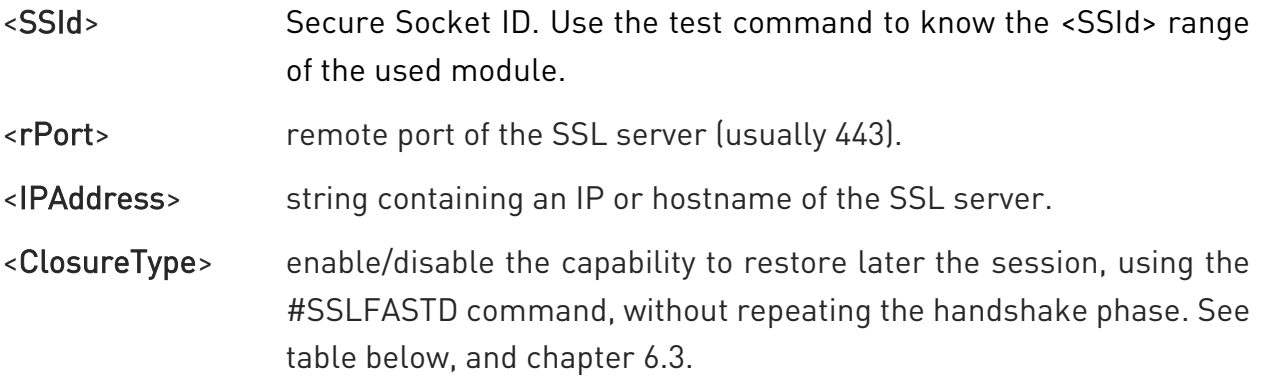

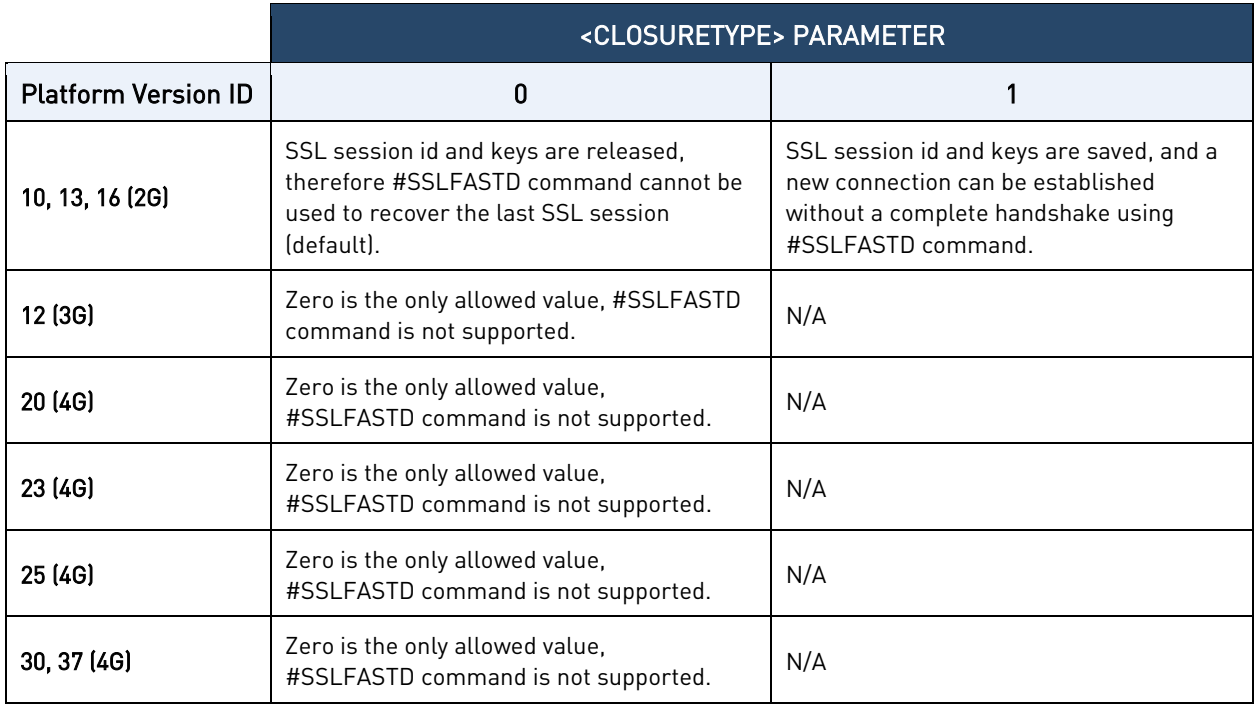

Table 3: #SSLFASTD Command Availability

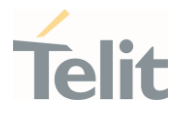

- <connMode> data exchange mode:
	- 0 = ONLINE mode. On success, the CONNECT message is returned, and from now all bytes sent to the serial port are forwarded to the remote server.
	- 1 = COMMAND mode. On success, the OK message is returned. After that, AT parser is still alive, and data can be exchanged by means of #SSLSEND and #SSLRECV commands.

If for any reason the handshake fails (network or remote server overload, wrong certificate, timeout expiration, etc.) an ERROR response message appears.

<Timeout> maximum allowed TCP inter-packet delay. Modules belonging to the Platform Version ID 10 and 16 (2G technology) to manage large certificates and avoid timeout expiration, must improve the CPU clock by means of the #CPUMODE=2 or 4 command.

#### $6.1$ Exchange Data with Secure Socket

#### 6.1.1. ONLINE Mode

Open the SSL socket and wait for the CONNECT message. After receiving the CONNECT message, you can send data to the module. The Data are encrypted and sent to the server through the secure socket as soon as the packet size is reached or the txTo timeout expires; see chapter [5.6](#page-30-0) to configure these parameters.

In ONLINE mode, it is not possible to enter AT commands on the used serial port or virtual port, refer to documents [4] or [5] to have information about the serial/virtual ports. However, it is possible to suspend the connection, without closing it, by sending the escape sequence (+++). After that, the module returns the OK response and can parse the AT commands again.

ONLINE mode can be restored at any time by sending the following command.

#### AT#SSLO=<SSId>

Where:

<SSId> Secure Socket ID. Use the test command to know the <SSId> range of the used module.

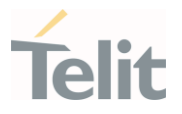

After entering the #SSLO restore command, the CONNECT message appears, and SSL communication can continue.

If the idle inactivity timeout expires (<maxTo>, see chapter [5.6\)](#page-30-0) or the remote server closes the connection, the NO CARRIER message is displayed.

#### 6.1.2. COMMAND Mode

In COMMAND mode, data can be exchanged through a SSL socket by means of the #SSLSEND, #SSLSENDEXT and #SSLRECV commands. The data exchange is performed in blocking mode.

If SSLSRING unsolicited message has been enabled by means of the #SSLCFG command (<sslSRingMode> set to 1 or 2), any new incoming data will be notified.

At any moment, the user can switch to ONLINE mode by entering the #SSLO command described in the previous chapter.

#### 6.1.2.1. Send Data, #SSLSEND, #SSLSENDEXT Commands

Use one of the following commands to send data:

## AT#SSLSEND=<SSId>[,<Timeout>]

Where:

- <SSId> Secure Socket ID. Use the test command to know the <SSId> range of the used module.
- <Timeout> Timeout expressed in 100 msec unit. If it is omitted, the default timeout set via AT#SSLCFG will be used (<defTo>, refer to chapter [5.6\)](#page-30-0).

When the command is closed with a <CR>, the '>' prompt appears. Now, you can enter the data to be sent. To close the data block, enter <ctrl>Z, then the data are forwarded to the remote server through the secure socket. Response: OK on success, ERROR on failure.

#### AT#SSLSENDEXT=<SSId>, <bytestosend>[,<Timeout>]

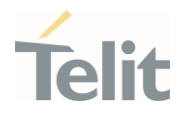

Where:

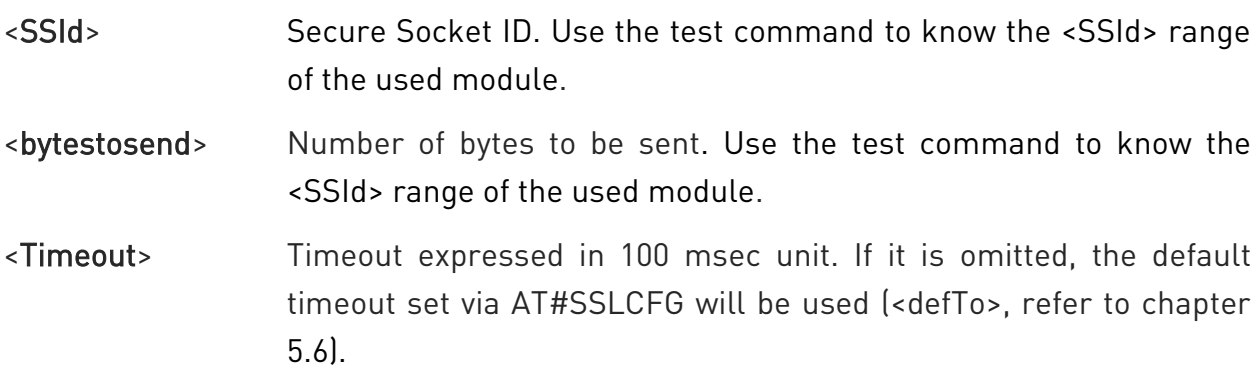

When the command is closed with <CR>, the '>' prompt appears. Now, you can enter the data to be sent. When <bytestosend> bytes have been sent, operation is automatically completed. Response: OK on success, ERROR on failure.

#### 6.1.2.2. Receive Data

Data can be received in two different ways:

- using the #SSLRECV command (the "standard" way),
- reading data from the SSLSRING: unsolicited message.

#### 6.1.2.2.1. #SSLRECV Command

Use the following command to receive data.

#### AT#SSLRECV=<SSId>,<MaxNumByte>[,<Timeout>]

Where:

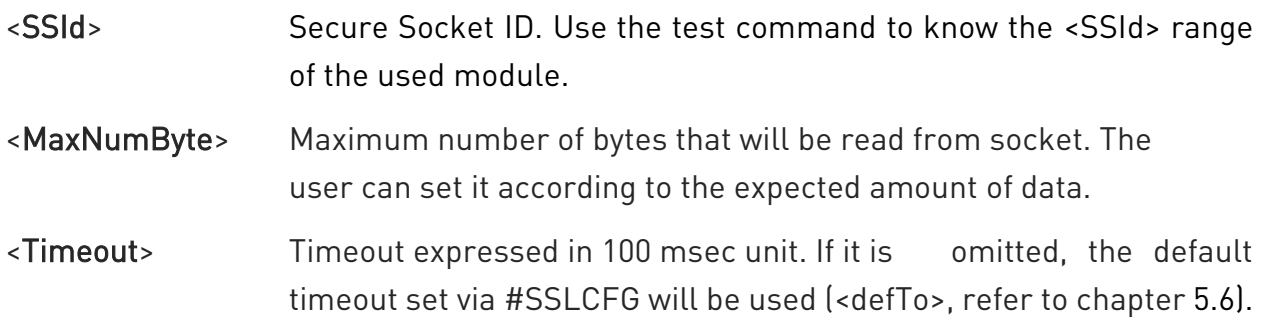

On success, the data are displayed in the following format:

```
#SSLRECV: <numBytesRead>
… received data ….
OK
```
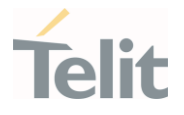

#### Where:

<numBytesRead> number of bytes read (equal or less than <MaxNumBytes>). If the timeout expires, the module displays the following response

#SSLRECV: 0 TIMEOUT OK

The ERROR message appears on failure.

#### 6.1.2.2.2. SSLSRING: Unsolicited Message

The SSLSRING: unsolicited message, if enabled, notifies the user about any new incoming data. Configuring <sslSRingMode>=2 by means of the #SSLCFG command (see chapter [5.6\)](#page-30-0) data is displayed in the URC in this format:

#### SSLSRING:<SSId>,<dataLen>,<data>

Where:

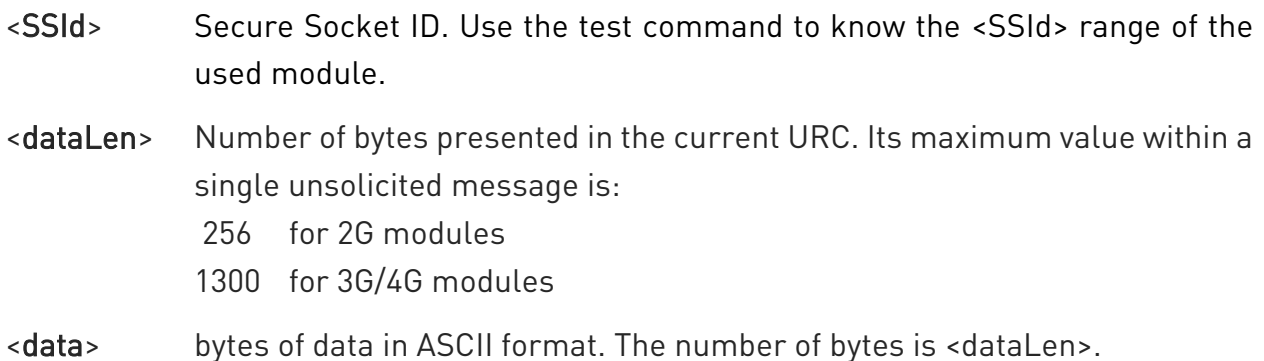

#### <span id="page-41-0"></span> $6.2.$ Close a Secure Socket, #SSLH Command

The following command closes the SSL socket.

#### AT#SSLH=<SSId>,<ClosureType>

Where:

<SSId> Secure Socket ID. Use the test command to know the <SSId> range of the used module.

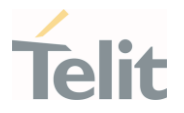

<ClosureType> enable/disable the capability to restore the session later, using the #SSLFASTD command, without repeating the handshake phase. See chapters [6,](#page-37-0) and [6.3.](#page-42-0)

If the secure socket was opened in ONLINE mode, the user needs to send the escape sequence (+++) before closing it with #SSLH command, unless the communication is remotely closed, or the idle inactivity timeout expires (NO CARRIER message).

If the secure socket was opened in COMMAND mode, when the communication is remotely closed, and all data has been retrieved (#SSLRECV), you can also close on the client side and NO CARRIER message is displayed. At any moment, it is also possible to close the secure socket on client side by means of #SSLH.

#### <span id="page-42-0"></span> $6.3.$ Fast Dial, #SSLFASTD Command

#SSLFASTD command restores a previous suspended session avoiding full handshake and performs a speed dial, which saves time and reduces the TCP payload. It can be used if #SSLD or #SSLH command was entered with <ClosureType> parameter set to 1, in this case the previous data security is not deleted on socket closure. Refer to chapter [6](#page-37-0) and [6.2](#page-41-0) respectively.

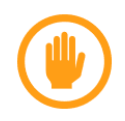

Warning: #SSLFAST command is supported only by 2G Modules (Platform ID 10, 13, 16)

#### $6.4.$ Examples

The next section describes examples concerning the AT commands introduced in the previous chapters.

#### 6.4.1. ONLINE Mode

Suppose that the PDP context definition/activation, SSL socket enabling, and SSL socket security configuration are performed.

In this example, the secure socket is opened, connected to an SSL server having IP 123.124.125.126, and listening on port 443. After data exchange, the connection is suspended (+++). The #SSLS command is entered to check the SSL status, and then the

ONLINE mode is restored using #SSLO command, and so on. At the end, the SSL socket is closed.

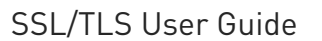

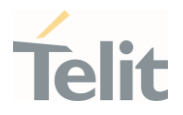

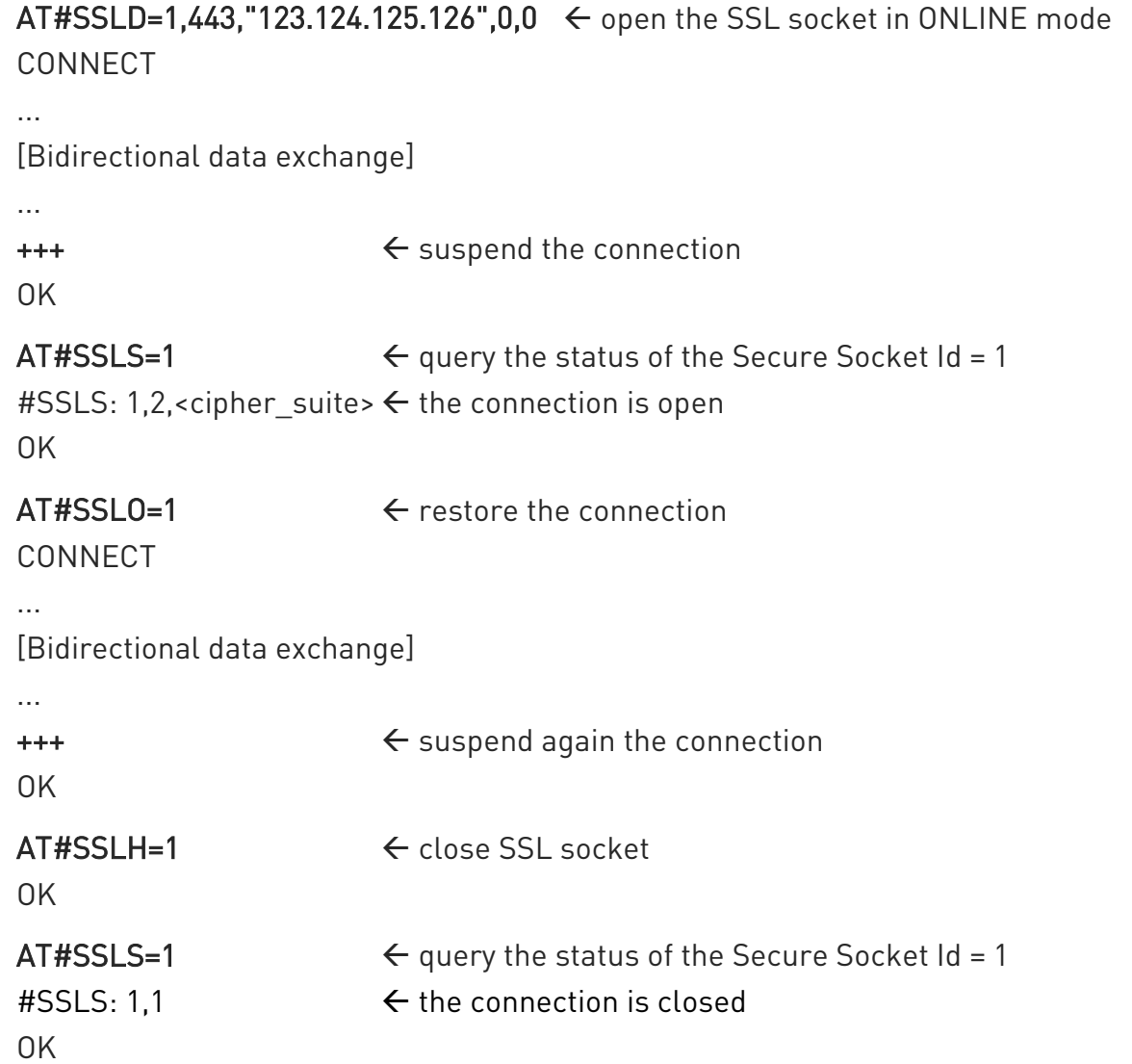

#### 6.4.2. COMMAND Mode

Suppose that the PDP context definition/activation, SSL socket enabling, and SSL socket security configuration are performed.

In this example, the socket is opened, connected to an SSL server having IP 123.124.125.126, and listening on port 443. The data exchange is performed using #SSLSEND, #SSLSENDEXT, and #SSLRECV commands. At the end, the SSL socket is closed.

AT#SSLD=1,443,"123.124.125.126",0,1  $\leftarrow$  open the SSL socket in COMMAND mode OK

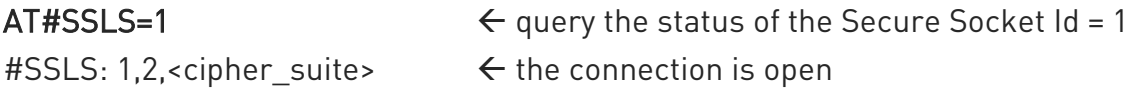

1VV0300989 Rev. 22 Page 44 of 86 2022-05-27

OK

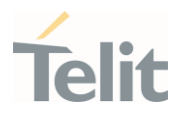

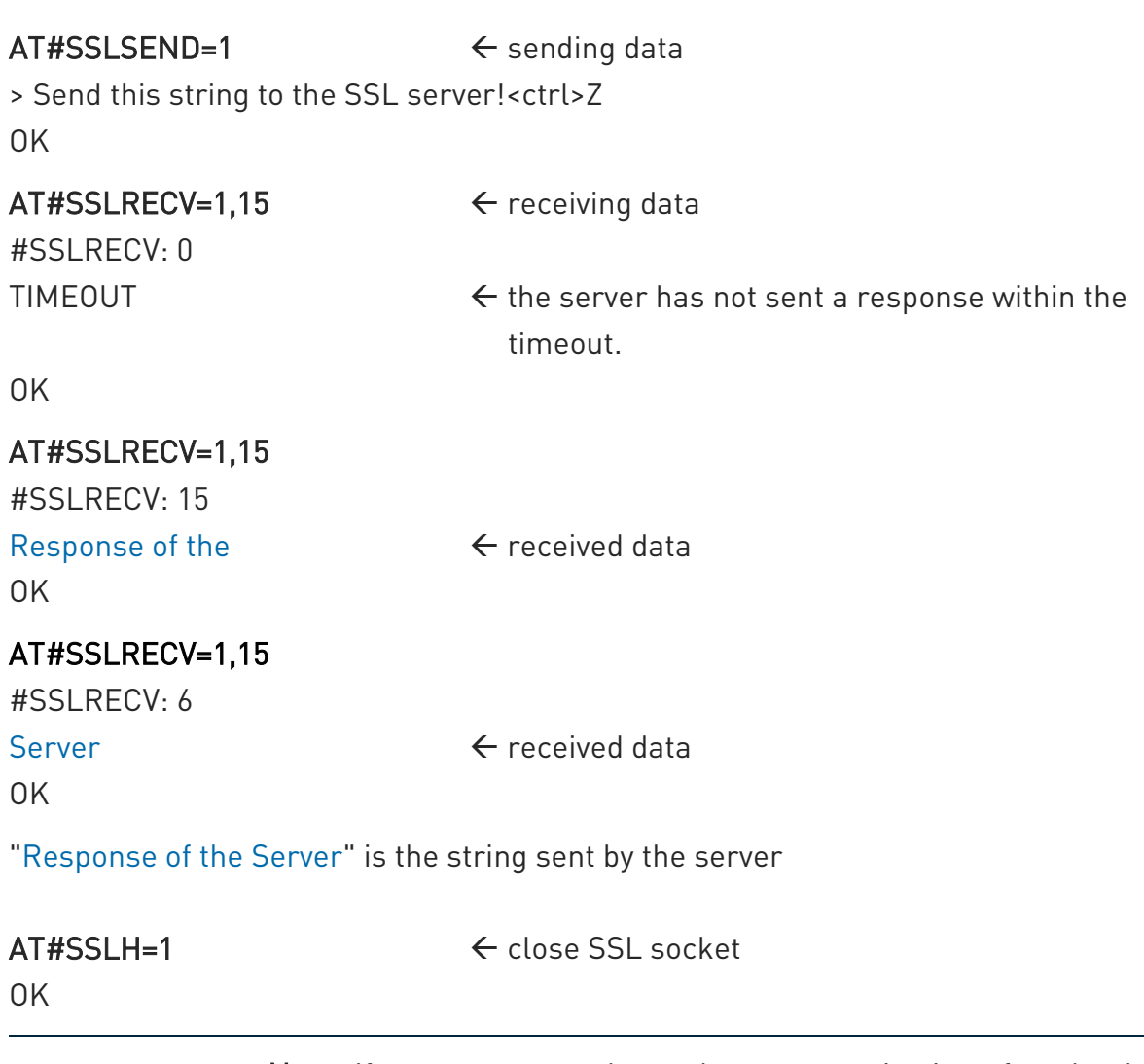

Note: If remote server closes data communication after the data is sent and there is no more data are available to retrieve, the communication is also closed on the client side. NO CARRIER message is displayed, no #SSLH is needed.

#### 6.4.3. Sending/Receiving Data in COMMAND Mode

Suppose that the PDP context definition/activation, SSL socket enabling, and SSL socket security configuration are performed.

In this example, the socket is opened, connected to an SSL server with IP 123.124.125.126, and listening on port 443. After data exchange in ONLINE mode, the connection is suspended and is entered the COMMAND mode. In this mode, the AT interface is active and by means of the #SSLSEND, #SSLSENDEXT and #SSLRECV commands, it is possible

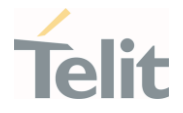

to continue receiving and sending data using the SSL socket still connected. At the end, the SSL socket is closed.

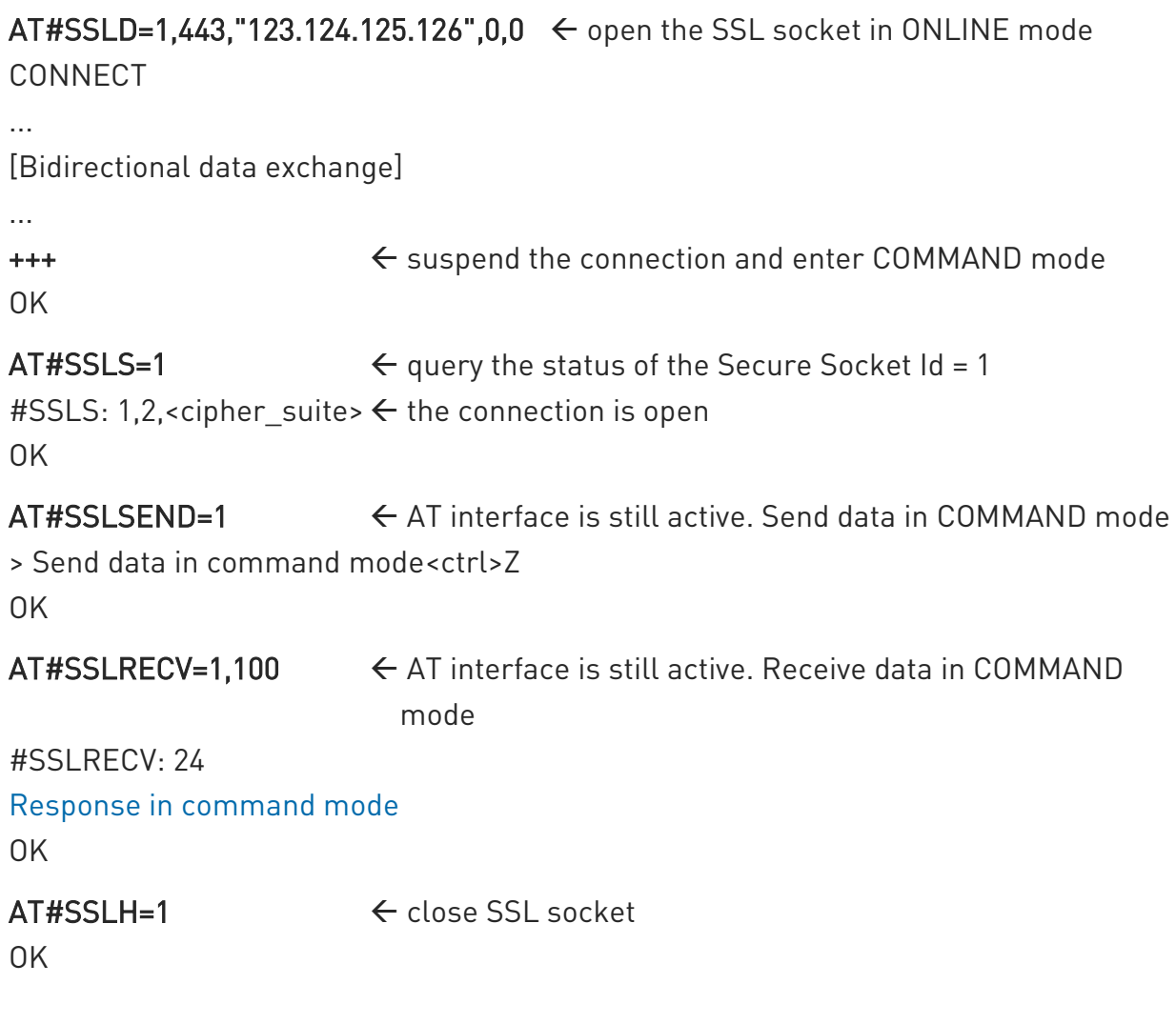

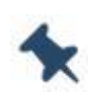

Note: If the remote server closes the data communication after the data is sent and there is no more data to retrieve, the communication is also closed on the client side. NO CARRIER message is displayed, and then no #SSLH is needed.

#### 6.4.4. COMMAND Mode and SSLSRING: Unsolicited Message

These examples show how to take advantage of the unsolicited SSLSRING: feature. Mode 1 and 2 notify any incoming new records. Mode 2 also shows data, therefore #SSLRECV command is not needed.

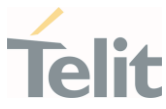

# 6.4.4.1. SSLSRING: Mode = 1 Configure SSLSRING mode 1 AT#SSLCFG=1,1,300,90,100,50,1 OK AT#SSLD=1,443,"123.124.125.126",0,1  $\leftarrow$  open the SSL socket in COMMAND mode OK  $AT#SSLSEND=1$   $\leftarrow$  send data in COMMAND mode > Make a request to the server<ctrl>Z OK SSLSRING: 1,400  $\leftarrow$  400 bytes are ready to be read  $AT#SLRECV=1,300$   $\leftarrow$  read only a part of received data #SSLRECV: 300 <300 bytes> OK SSLSRING: 1,100  $\leftarrow$  new SSLSRING with remaining data  $AT#SSLRECV=1,100$   $\leftarrow$  read remaining data #SSLRECV: 100 <100 bytes> OK NO CARRIER  $\leftarrow$  in this example the server closes the connection 6.4.4.2. SSLSRING: Mode = 2

Configure SSLSRING mode 2 plus data

## AT#SSLCFG=1,1,300,90,100,50,2

OK

AT#SSLD=1,443,"123.124.125.126",0,1  $\leftarrow$  open the SSL socket in COMMAND mode OK

 $AT#SSLSEND=1$   $\leftarrow$  send data in COMMAND mode

1VV0300989 Rev. 22 Page 47 of 86 2022-05-27

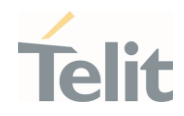

> Make the same request of the example 1<ctrl>Z OK

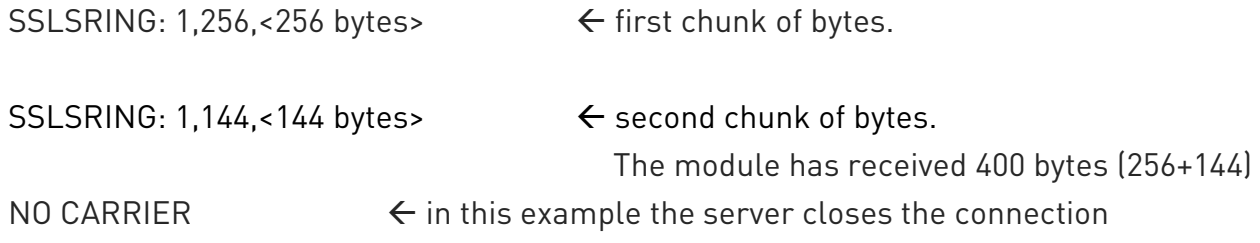

#### 6.4.5. Open/Restore a SSL Socket

Suppose that the PDP context definition/activation, SSL socket enabling, and SSL socket security configuration are performed.

In this example, the socket is open, connected to an SSL server with IP 123.124.125.126, and listening on port 443; in addition, suppose that the <ClosureType> parameter is set to 1, see chapter [6.](#page-37-0) Data exchange is performed in ONLINE mode, and then the connection is suspended and restored using the #SSLFASTD command. After a new data exchange, the socket is permanently closed.

## AT#SSLD=1,443,"123.124.125.126",1,0  $\leftarrow$  open the SSL socket in ONLINE mode CONNECT

[Bidirectional data exchange] ... +++ suspend the connection and enter COMMAND mode OK  $AT#SSI H=1$   $\leftarrow$  close SSL socket OK  $AT#SSLFASTD=1.0 \leftarrow$  restore the session in ONLINE mode ... [Bidirectional data exchange] ... +++ suspend the connection OK  $AT#SSLH=1.0 \leftarrow$  force definitive closure OK

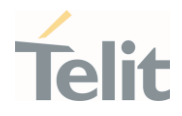

# **7. HTTPS CONNECTION**

#### $7.1.$ #SSLD Command Example

Assume you have the root CA Certificate, refer to chapter [5.5,](#page-28-0) and the PDP context definition/activation are performed.

This example shows the configuration of the SSL socket in server authentication mode, storing the root CA certificate, opening the socket, and starting data exchange. Thereafter, the HTTPS server responds to the module and closes the socket.

If the  $\leq$ Enable> parameter is not set to 1, any attempt to set SSL security configuration fails.

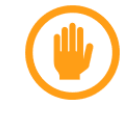

Warning: Security configuration is valid for SSL, HTTP, FTP services.

Enable the SSL socket <SSId>=1.

#### AT#SSLEN=1,<mark>1</mark>

OK

Set SSL Security Configuration: Secure Socket, CipherSuite, Authentication Mode, Certificate Format.

#### AT#SSLSECCFG=1,0,1

OK

Store the CA Certificate

#### AT#SSLSECDATA=1,1,1,<size>

> -----BEGIN CERTIFICATE-----

……………

Write the certificate got by using the procedure described in chapter [5.5](#page-28-0)

………. -----END CERTIFICATE-----  $<$  $rtrl>7$ OK

Open the SSL socket identified by  $\leq$ SSId>=1. The connection is open in ONLINE mode, <connMode>=0. In this example, HTTPS use the <rPort>=443.

AT#SSLD=1,443,"www.---",0,0

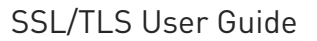

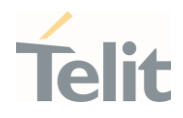

#### CONNECT

………

………

The module receives a response from the HTTPS server

NO CARRIER  $\leftarrow$  Server remote closure: some servers are configured to close the socket after a single request.

#### $7.2.$ HTTP Get Command Example

This example uses a 3G module.

Warning: This example is not applicable to 4G modules platform ID 25

To have information on HTTP GET command request refer to RFC 2616 standard.

Define PDP context.

#### AT+CGDCONT=1,"IP", "Access\_Point\_Name"

OK

Check the current Multi-sockets/PDP contexts configuration (default).

#### AT#SCFG?

#SCFG: 1,1,300,90,600,50 #SCFG: 2,1,300,90,600,50 #SCFG: 3,1,300,90,600,50 #SCFG: 4,2,300,90,600,50 #SCFG: 5,2,300,90,600,50 #SCFG: 6,2,300,90,600,50 OK

Before activating a PDP context, it must be bound to a socket. Activate PDP Context <cid>=1. The command returns the IP address assigned by the network.

#### AT#SGACT=1,1

#SGACT: 10.7.125.7 OK

If **<Enable>** parameter is not set to 1, any attempt to set SSL security configuration fails.

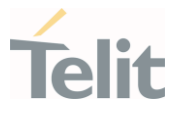

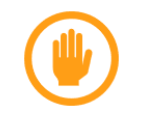

Warning: Security configuration is valid for SSL, HTTP, FTP services.

Enable the SSL socket <SSId>=1. The SSL

#### AT#SSLEN=1.1

OK

Set SSL security configuration: Secure Socket, CipherSuite, Authentication Mode, Certificate Format.

#### AT#SSLSECCFG=1,0,1,1

OK

Store the CA certificate of the remote server in PEM format.

#### AT#SSLSECDATA=1,1,1,<size>

```
> -----BEGIN CERTIFICATE-----<LF>
[…]
-----END CERTIFICATE-----<LF>
<ctrl>Z
OK
```
SSL encryption can be used only by one service at a time. Therefore, to use the SSL encryption with HTTP protocol, it must be disabled for SSL and FTP services. To do this, set to 0 the following parameters: **<Enable>** of the #SSLEN command, and <FTPSEn> of the #FTPCFG command.

Disable the SSL encryption for SSL service: <Enable>=0

#### AT#SSLEN=1,<mark>0</mark>

OK

Check the current value of the <FTPSEn> parameter.

#### AT#FTPCFG?

#FTPCFG: 100,0,0 OK

Enable the SSL encryption,  $\leq$ ssl\_enabled>=1, for the HTTP service, and configure the parameters of the HTTPS server.

## AT#HTTPCFG=0,"server\_address",443,0,,,1,120,1

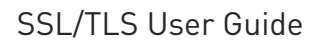

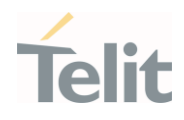

Send GET command to the HTTP server. AT#HTTPQRY=0,0,"/"  $OK \leftarrow GET \, command \, succeeds.$ 

When the HTTP server answer is received, an URC is displayed on the terminal emulator.

#HTTPRING: 0,200,"text/html", ···

Type in the #HTTPRCV command to read data from HTTP server. AT#HTTPRCV=0 <!doctype html> <html> ········ </html> OK

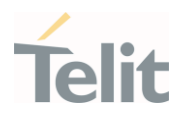

# **8. FTP WITH TLS**

FTPS is used when an application needs to connect securely using FTP. FTPS supports:

- authentication
- message integrity
- confidentiality

during a connection over an SSL/TLS secure socket, see standard [8].

The modules support the explicit mode described in the standard [8]. In this mode, the FTPS client must explicitly request security from an FTPS server (implicit mode is a deprecated). When the FTPS connection is opened towards an FTPS server, the FTP command AUTH (refer to standards [8], [9]) is sent to the server to explicitly request a secure FTP connection.

To enable an FTPS connection, use:

- #FTPCFG command to enable FTPS security.
- #SSLSECCFG and #SSLSECDATA commands to configure the SSL socket, see chapters [5.2,](#page-14-0) and [5.4](#page-26-0) respectively.

Use the FTP commands to open control connection and data connection, see document [3]. When #FTPOPEN is used, the FTPS connection is opened toward the FTPS server. Any subsequent data port opening (#FTPLIST, #FTPGET, #FTPPUT …) will be in protected mode.

No TLS session reuse is performed when data connection is opened: two TLS sessions are performed within an FTP session, one for control and one for data port. The Server shall be configured so that TLS reuse is not required.

The same certificates saved through #SSLSECDATA command are used for both TLS sessions, as strongly recommended by the standard [8].

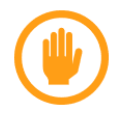

Warning: This section is not applicable to 4G modules platform ID 25.

#### $8.1$ #FTPOPEN, #FTPGET Commands Example

This example uses a 3G module.

Define PDP context.

#### AT+CGDCONT=1,"IP", "Access\_Point\_Name"

1VV0300989 Rev. 22 Page 53 of 86 2022-05-27

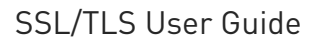

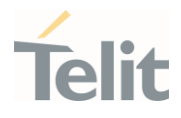

OK

Check the current Multi-sockets/PDP contexts configuration (default).

#### AT#SCFG?

#SCFG: 1,1,300,90,600,50 #SCFG: 2,1,300,90,600,50 #SCFG: 3,1,300,90,600,50 #SCFG: 4,2,300,90,600,50 #SCFG: 5,2,300,90,600,50 #SCFG: 6,2,300,90,600,50 OK

Before activating a PDP context, it must be bound to a socket. Activate PDP Context <cid>=1. The command returns the IP address assigned by the network.

#### AT#SGACT=1,1

#SGACT: 10.7.125.7 OK

If **<Enable>** parameter is not set to 1, any attempt to set SSL security configuration fails.

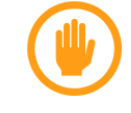

Warning: Security configuration is valid for SSL, HTTP, FTP services.

Enable the SSL socket <SSId>=1.

#### AT#SSLEN=1.1

OK

Set SSL security configuration: Secure Socket, CipherSuite, Authentication Mode, Certificate Format.

#### AT#SSLSECCFG=1,0,1,1

OK

Store the CA certificate of the remote server in PEM format.

#### AT#SSLSECDATA=1,1,1,<size>

```
> -----BEGIN CERTIFICATE-----<LF>
\lceil \dots \rceil-----END CERTIFICATE-----<LF>
<ctrl>Z
OK
```
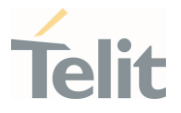

SSL encryption can be used only by one service at a time. Therefore, to use the SSL encryption with FTP protocol, it must be disabled for SSL and HTTP services. To do this, set to 0 the following parameters: <**Enable>** of the #SSLEN command, and <ssl\_enabled> of the #HTTPCFG command.

Disable the SSL encryption for SSL service: <Enable>=0

#### AT#SSLEN=1.0

OK

Disable the SSL encryption for HTTP service: <ssl\_enabled>=0

AT#HTTPCFG=0,"server\_address",443,0,,,0,120,1

OK

Enable the SSL encryption for FTP service: <FTPSEn>=1.

#### AT#FTPCFG=<tout>,<IPPignoring>,1

OK

Enter #FTPOPEN command to send toward the FTPS server the AUTH TLS command to use the explicit TLS mode. When the TLS handshake is performed, and a secure connection is established, the <username> and <password> are sent.

#### AT#FTPOPEN=<server:port>,<username>,<password>[,<mode>]

OK

Now, FTP control connection is secured through TLS protocol.

Use the #FTPGET command to open a data connection and get the "file.txt" from the FTPS server.

#### AT#FTPGET="file.txt"

**CONNECT** 

Now, the data port is connected, and the TLS handshake is performed, FTP data connection is secured through TLS protocol and the "file.txt" downloading is started.

…….

…….

…….

NO CARRIER

AT#FTPCLOSE ← close the FTPS connection

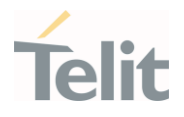

# **9. MQTT**

MQTT is an OASIS standard lightweight, publish-subscribe network protocol for the Internet of Things (IoT).

You can use #MQEN command that initializes MQTT client, #MQCFG command that configures Broker URL and port and #MQCONN command that establishes the socket and connects to the broker to open a connection.

You can initialize and connect up to two MQTT client instances simultaneously.

To get commands and parameters descriptions see documents [3] and [14] or [15] according to the module used.

#### $9.1.$ Examples

#### 9.1.1. MQTT client connection secured (ID 30, 37)

This example shows the establishing a secured MQTT connection (MQTT with SSL).

Enable reports in verbose format.

#### AT+CMEE=2

OK

Check PDP contexts.

#### AT+CGDCONT?

 $\sim$  OK  $\sim$  0 PDP context are defined.

Define PDP context <cid>=1.

#### AT+CGDCONT=1,"IP", "Access\_Point\_Name"

OK

Check PDP contexts.

## AT+CGDCONT?

+CGDCONT: 1,"IP","Access\_Point\_Name","0.0.0.0",0,0

OK

1VV0300989 Rev. 22 Page 56 of 86 2022-05-27

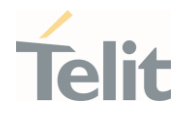

Activate PDP context <cid>=1. The command returns the IP address assigned by the network to the module.

#### AT#SGACT=1,1

#SGACT: 37.176.124.199

OK

Enable MQTT client.

#### AT#MQEN=1,1

OK

Check MQTT client state

#### AT#MQEN?

 $\#MQEN: 1.1$   $\leftarrow$  Instance 1 is enabled.

#MQEN: 2,0

OK

Configure server URL, Port number and PDP cid initialized before. Also, enable SSL if required. If SSL is to be enabled but ine instance of it already enable, this command will give error.

 $ATHMQCFG=1$ ,"mqtt\_broker\_address",mqtt\_broker\_port,1,1  $\leftarrow$  the last field set equal to 1 is to enable TLS over MQTT

OK

Starting from this point, all #SSL commands can be used to provide TLS related configurations. Also do note that SSL instance in the AT#SSL commands should be same as the MQTT instance of the client.

Select the TLS version, authentication that you need. Client-server authentication is enabled in this example.

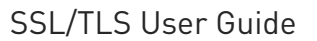

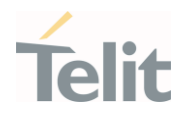

#### AT#SSLSECCFG=1,0,2

OK

Charge certificate or certificates + private key as per your authentication method.

#### AT#SSLSECDATA=1,1,1,<size>

 $\leftarrow$  Charge CA certificate here

OK

#### AT#SSLSECDATA=1,1,0,<size>

 $\leftarrow$  Charge client certificate here

OK

AT#SSLSECDATA=1,1,2,<size>

 $\leftarrow$  Charge RSA Private key here

OK

Provide other MQTT configurations if required.

#### AT#MQCFG2=1,60,1

OK

#### AT#MQTCFG=1,30

OK

Open the MQTT connection. Provide client id, username and password. If username and password are not required enter empty strings

## AT#MQCONN=1,"client\_id","",""

OK

Check the MQTT client status.

#### AT#MQCONN?

 $\#MQCONN: 1.1$   $\leftarrow$  Instance 1 is in connected state.

1VV0300989 Rev. 22 Page 58 of 86 2022-05-27

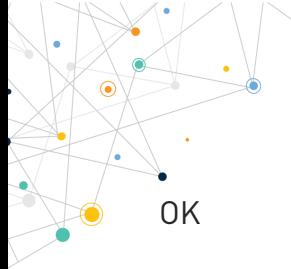

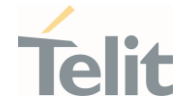

.. Perform MQTT operations ..

Disconnect the MQTT client

#### AT#MQDISC=1

OK

Check the MQTT client status

#### AT#MQCONN?

 $\#MQCONN: 1.0$   $\leftarrow$  Instance 1 is in disconnected state.

OK

Disable MQTT client

#### AT#MQEN =1,0

OK

Check MQTT client state

#### AT#MQEN?

 $\#MQEN: 1.0$   $\leftarrow$  Instance 1 is disabled.

#MQEN: 2,0

OK.

#### 9.1.2. Connection with AWS server (ID 30)

This example shows the establishing secured MQTT connection with AWS server on 4G modules with Platform ID 30.

Enable reports in verbose format.

#### AT+CMEE=2

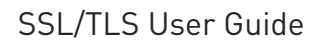

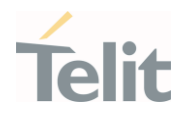

Check PDP contexts.

#### AT+CGDCONT?

 $OK$  no PDP context are defined.

Define PDP context <cid>=1.

#### AT+CGDCONT=1,"IP", "Access\_Point\_Name"

OK

Check PDP contexts.

#### AT+CGDCONT?

+CGDCONT: 1,"IP","Access\_Point\_Name","0.0.0.0",0,0

OK

Activate PDP context <cid>=1. The command returns the IP address assigned by the network to the module.

#### AT#SGACT=1,1

#SGACT: 37.176.124.199

OK

Enable MQTT client.

#### AT#MQEN=1,1

OK

Configure server URL, Port number and PDP cid initialized before. Also, enable SSL.

AT#MQCFG=1,"mqtt broker address",8883,1,1  $\leftarrow$  the last field set equal to 1 is to enable TLS over MQTT

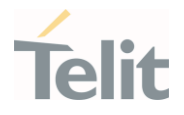

Starting from this point, all #SSL commands can be used to provide TLS related configurations. Also do note that SSL instance in the AT#SSL commands should be same as the MQTT instance of the client.

Select the TLS version, authentication that you need. Client-server authentication is enabled in this example.

#### AT#SSLSECCFG=1,0,2

OK

Charge certificate or certificates + private key as per your authentication method.

#### AT#SSLSECDATA=1,1,1,<size>

← Charge CA certificate here

OK

#### AT#SSLSECDATA=1,1,0,<size>

 $\leftarrow$  Charge client certificate here

OK

#### AT#SSLSECDATA=1,1,2,<size>

 $\leftarrow$  Charge RSA Private key here

OK

Set Other general SSL parameters

#### AT#SSLCFG=1,1,300,90,100,50,0,0,1,0

OK

Enable SNI and select TLS version.

#### AT#SSLSECCFG2=1,3,1

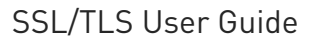

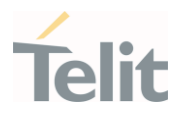

Provide other MQTT configurations if required.

#### AT#MQCFG2=1,60,1

OK

#### AT#MQTCFG=1,30

OK

Open the MQTT connection. Provide client id, username and password. If username and password are not required enter empty strings

## AT#MQCONN=1,"client\_id","",""

OK

Check the MQTT client status.

#### AT#MQCONN?

 $\#MQCONN: 1.1$   $\leftarrow$  Instance 1 is in connected state.

OK.

9.1.3. Connection with AWS server (ID 37)

This example shows the establishing secured MQTT connection with AWS server on 4G modules with Platform ID 37.

Enable reports in verbose format.

#### AT+CMEE=2

OK

Check PDP contexts.

#### AT+CGDCONT?

 $OK$  no PDP context are defined.

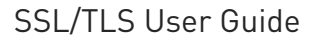

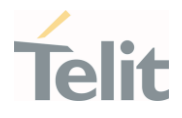

Define PDP context <cid>=1.

#### AT+CGDCONT=1,"IP", "Access\_Point\_Name"

OK

Check PDP contexts.

#### AT+CGDCONT?

+CGDCONT: 1,"IP","Access\_Point\_Name","0.0.0.0",0,0

 $\Omega$ K

Activate PDP context <cid>=1. The command returns the IP address assigned by the network to the module.

#### AT#SGACT=1,1

#SGACT: 37.176.124.199

OK

Enable MQTT client.

#### AT#MQEN=1,1

OK

Configure server URL, Port number and PDP cid initialized before. Also, enable SSL.

AT#MQCFG=1,"mqtt\_broker\_address",8883,1,1  $\leftarrow$  the last field set equal to 1 is to enable TLS over MQTT

OK

Starting from this point, all #SSL commands can be used to provide TLS related configurations. Also do note that SSL instance in the AT#SSL commands should be same as the MQTT instance of the client.

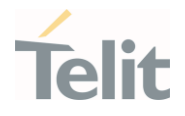

Select the TLS version, authentication that you need. Client-server authentication is enabled in this example.

#### AT#SSLSECCFG=1,0,2

OK

OK

OK

Charge certificate or certificates + private key as per your authentication method.

#### AT#SSLSECDATA=1,1,1,<size>

← Charge CA certificate here AT#SSLSECDATA=1,1,0,<size>  $\leftarrow$  Charge client certificate here AT#SSLSECDATA=1,1,2,<size>

 $\leftarrow$  Charge RSA Private key here

OK

Set Other general SSL parameters

#### AT#SSLCFG=1,1,300,90,100,50,0,0,1,0,0,0

OK

Enable SNI and select custom/preloaded certificate to be used. Here we are selecting customer certificate 1 and preloaded certificate 1. If you want to use custom starfield certificate, manage it using comman AT#SSLSECCA and configure the same.

#### AT#SSLSECCFG2=1,3,1,1,1

OK

Provide other MQTT configurations if required.

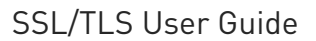

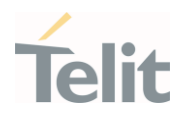

### AT#MQCFG2=1,60,1

OK

#### AT#MQTCFG=1,30

OK

Open the MQTT connection. Provide client id, username and password. If username and password are not required enter empty strings

# AT#MQCONN=1,"client\_id","",""

OK

Check the MQTT client status.

#### AT#MQCONN?

 $\#MQCONN: 1,1$   $\leftarrow$  Instance 1 is in connected state.

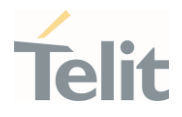

# **10. APPENDIX**

#### Preinstalled Cipher Suites  $10.1.$

Here are the cipher suites supported by the modules (clients).

## 10.1.1. 2G Modules (ID 10, 13, 16)

The table shows the cipher suites supported by the protocols provided by the 2G modules (Platform ID 10, 13, 16). The cipher suites can be set individually through <CipherSuites> parameter (#SSLSECCFG command) using one of the values, different from 0, indicated in the <CipherSuites> column. <CipherSuites>=0 proposes to the server all the cipher suites in the table.

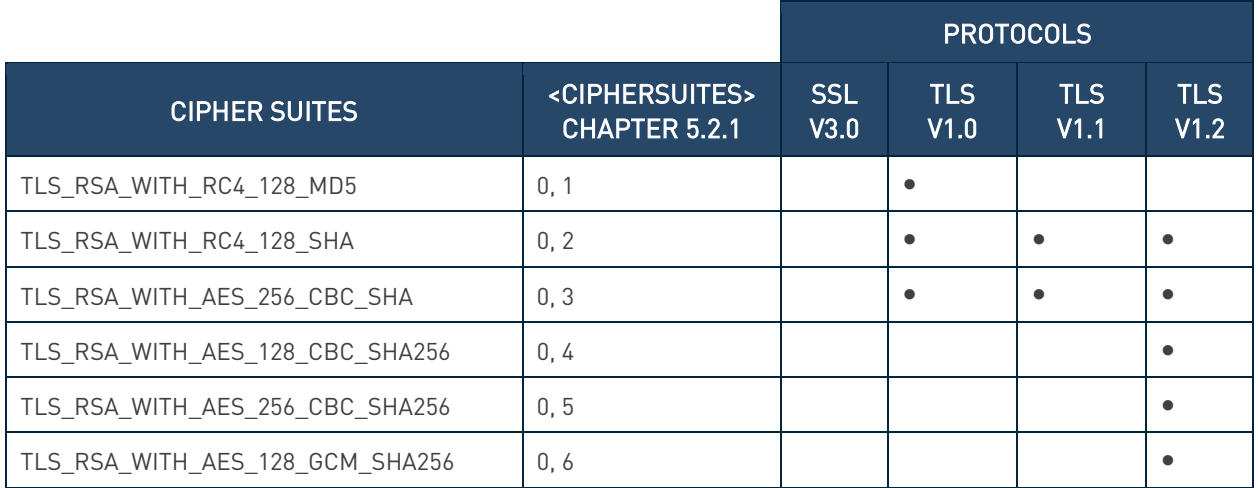

Table 4: Cipher Suites 2G Modules (ID 10, 13, 16)

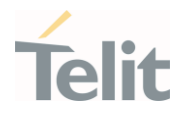

### 10.1.2. 3G Modules (ID 12)

The table shows the cipher suites supported by the protocols provided by the 3G modules (Platform ID 12). The cipher suites in the gray area can be set individually through <CipherSuites> parameter (#SSLSECCFG command) using one of the values, other than 0, indicated in the <CipherSuites> column. <CipherSuites>=0 proposes to the server all the cipher suites in the table, except TLS\_RSA\_WITH\_NULL\_SHA that must be selected using <CipherSuites>=4.

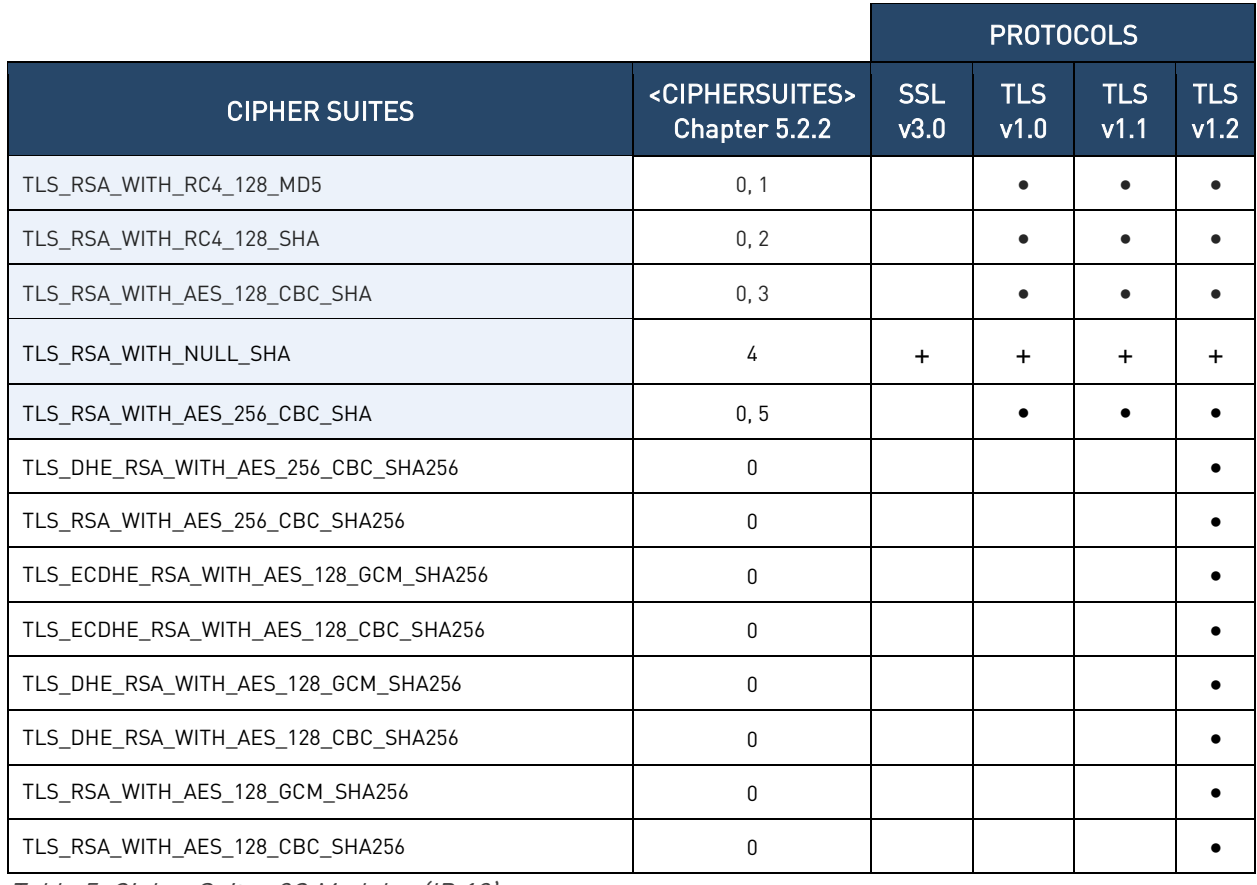

Table 5: Cipher Suites 3G Modules (ID 12)

(+): Generally, the cipher suite is supported by all protocols, but this may not be valid for some SSL stack versions.

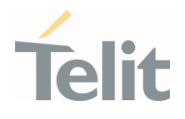

#### 10.1.3. 4G Modules (ID 20)

The table shows the cipher suites supported by the protocols provided by the 4G modules (Platform ID 20). The cipher suites in the gray area can be set individually through <CipherSuites> parameter (#SSLSECCFG command) using one of the values, different from 0, indicated in the <CipherSuites> column. <CipherSuites>=0 proposes to the server all the cipher suites in the table, except TLS\_RSA\_WITH\_NULL\_SHA that must be selected using <CipherSuites>=4.

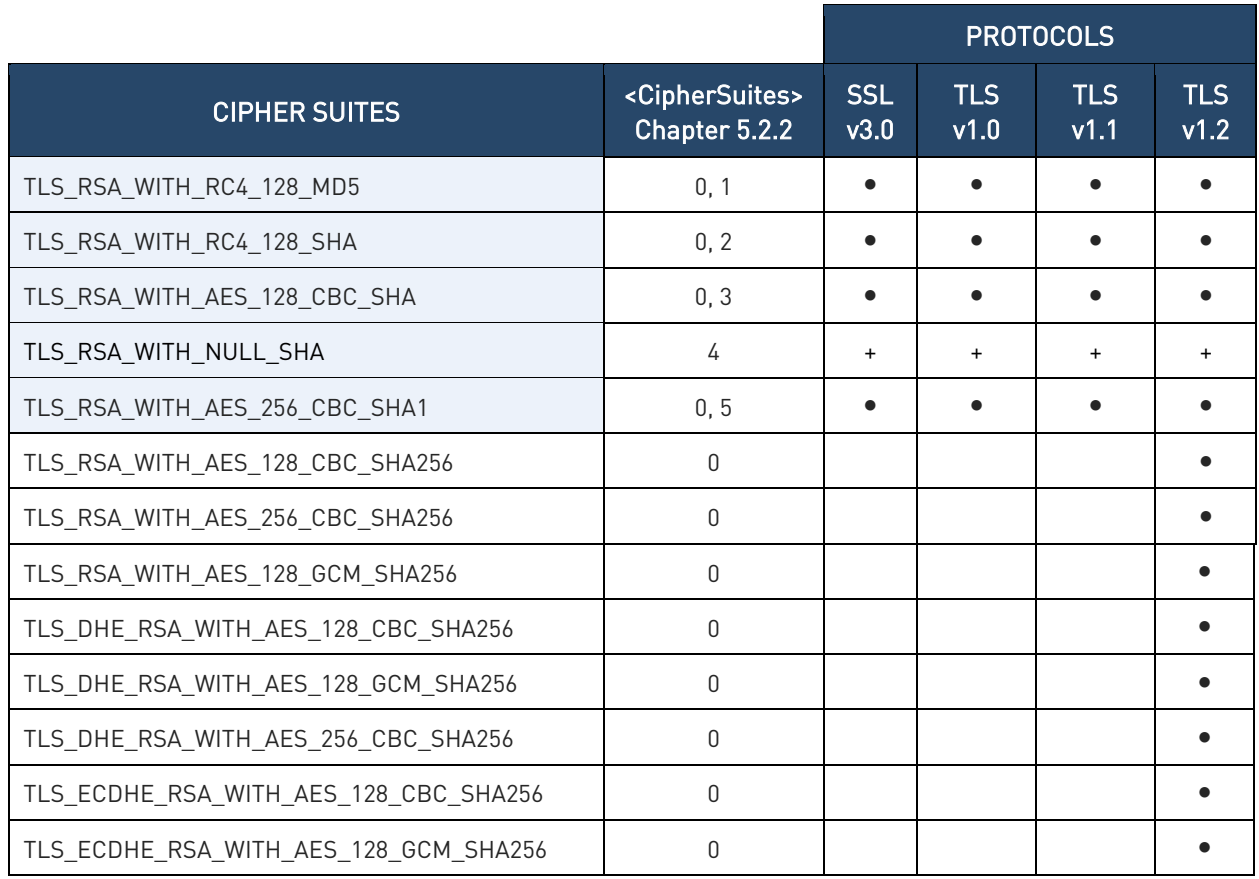

Table 6: Cipher Suites 4G Modules (ID 20)

(+): Generally, the cipher suite is supported by all protocols, but this may not be valid for some SSL stack versions.

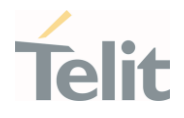

#### 10.1.4. 4G Modules (ID 23)

The table shows the cipher suites supported by the protocols provided by the 4G modules (Platform ID 23). The cipher suites in the gray area can be set individually through the <CipherSuites> parameter (#SSLSECCFG command) using one of the values, different from 0, indicated in the <CipherSuites> column. <CipherSuites>=0 proposes to the server all the cipher suites in the table, except TLS\_RSA\_WITH\_NULL\_SHA that must be selected using <CipherSuites>=4.

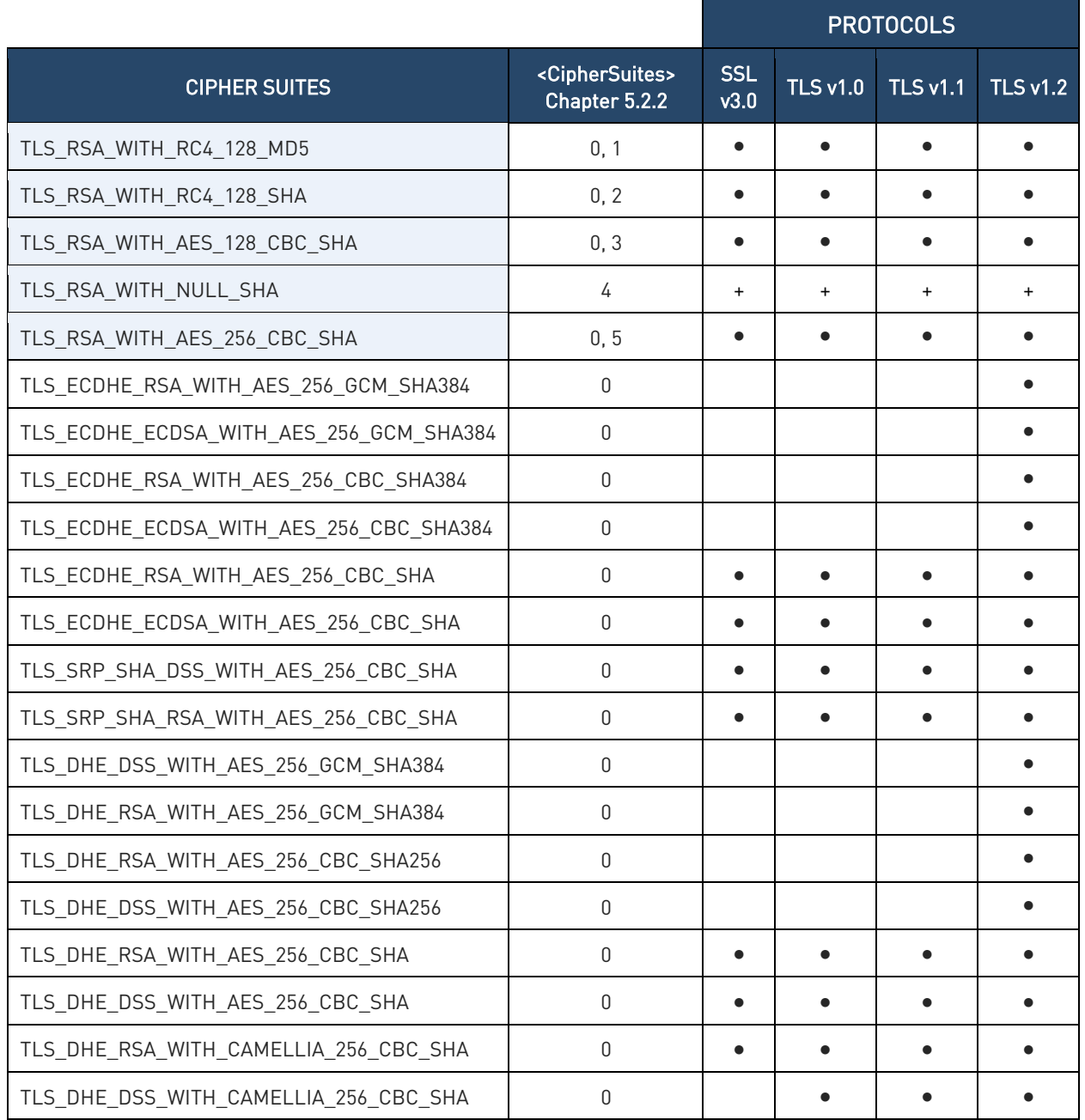

Ò

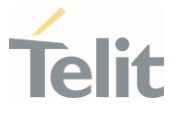

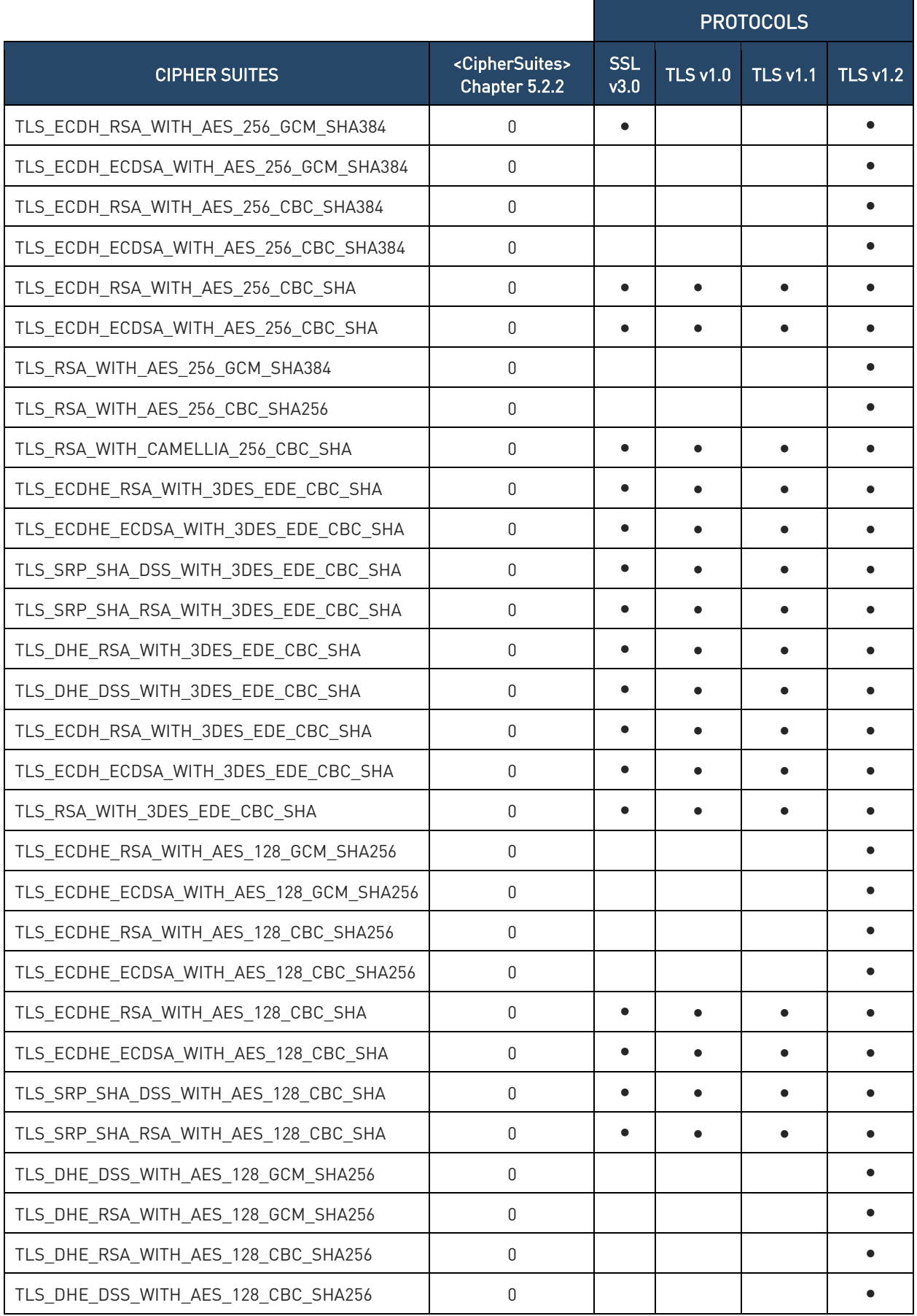

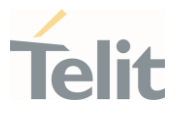

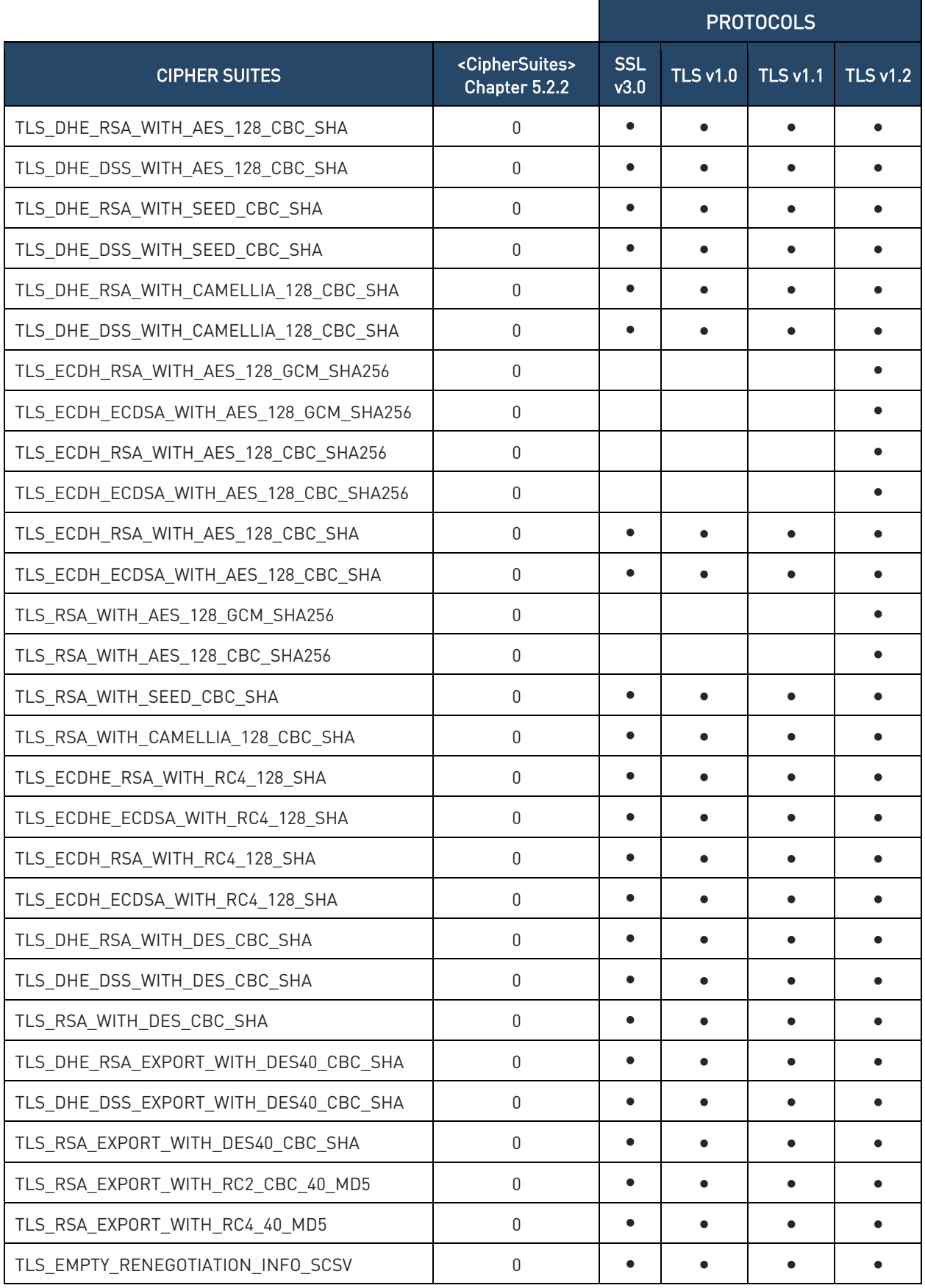

Table 7: Cipher Suites 4G Modules (ID 23)

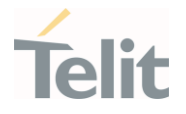

(+): Generally, the cipher suite is supported by all protocols, but this may not be valid for some SSL stack versions.

#### 10.1.5. 4G Modules (ID 25)

The table shows the cipher suites supported by the protocols provided by the 4G modules (Platform ID 25). The cipher suites can be set individually through <CipherSuites> parameter (#SSLSECCFG command) using one of the values, different from 0, indicated in the <CipherSuites> column. <CipherSuites>=0 proposes to the server all the cipher suites in the table.

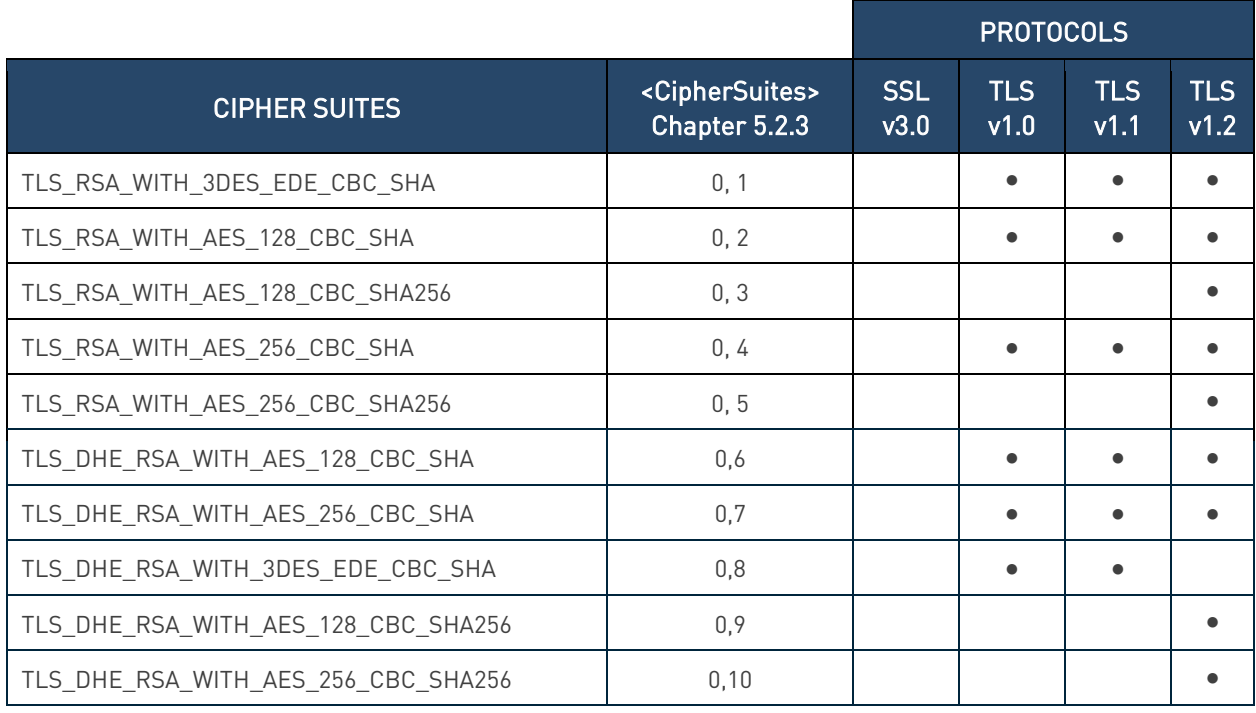

Table 8: Cipher Suites 4G Modules (ID 25)
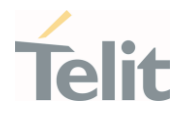

### 10.1.6. 4G Modules (ID 30)

The table shows the cipher suites supported by the protocols provided by the 4G modules (Platform ID 30). The cipher suites can be set individually through <CipherSuites> parameter (#SSLSECCFG command) using one of the values, different from 0, indicated in the <CipherSuites> column. <CipherSuites>=0 proposes to the server all the cipher suites in the table.

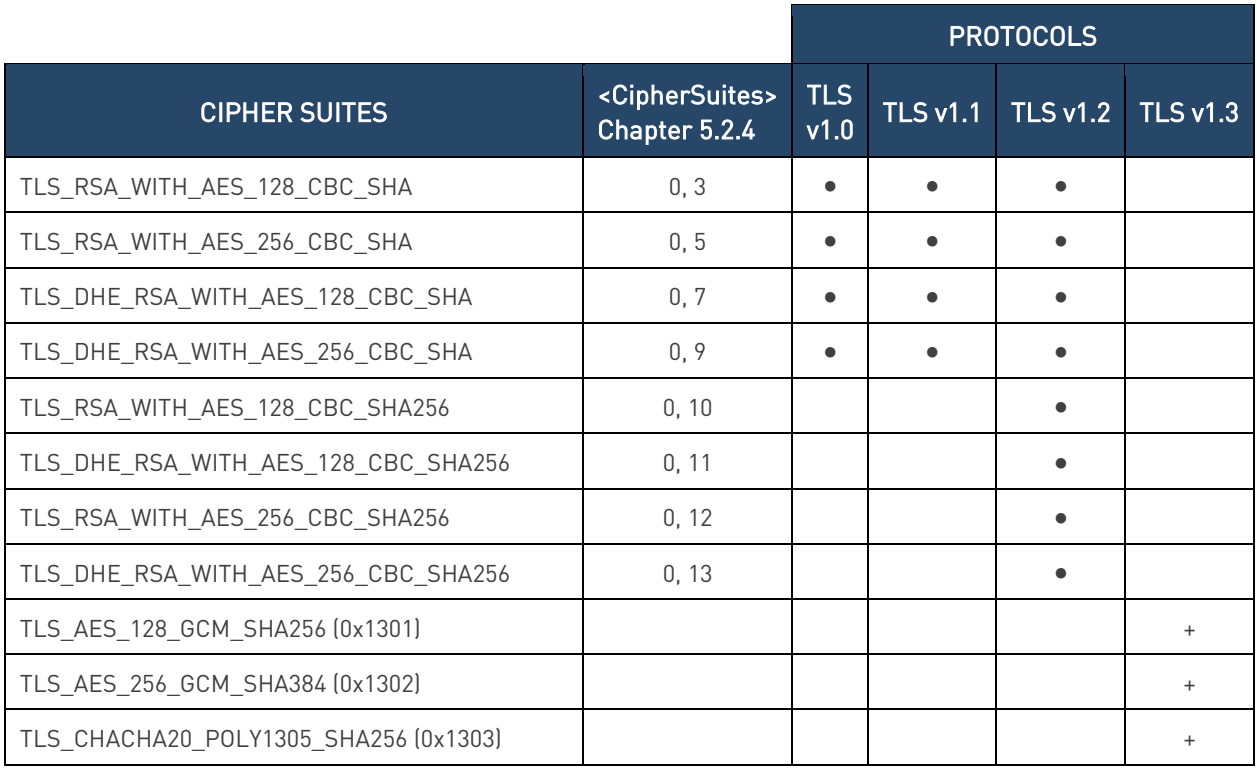

Table 9: Cipher Suites 4G Modules (ID 30)

(+) TLS v 1.3 protocol will be supported by software version xx9 only for FTP service.

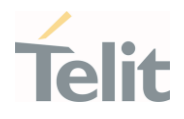

### 10.1.7. 4G Modules (ID 37)

The table shows the cipher suites supported by the protocols provided by the 4G modules (Platform ID 37). The cipher suites inside gray area can be set individually through the <CipherSuites> parameter (#SSLSECCFG command) using one of the decimal values, different from 0, indicated in the <CipherSuites> column, or one hex value shown in the Cipher Suite column between round brackets. <CipherSuites>=0 proposes to the server all the cipher suites in the gray area.

All other cipher suites, not inside gray area, can be set individually using only the hex value shown in the Cipher Suite column between round brackets.

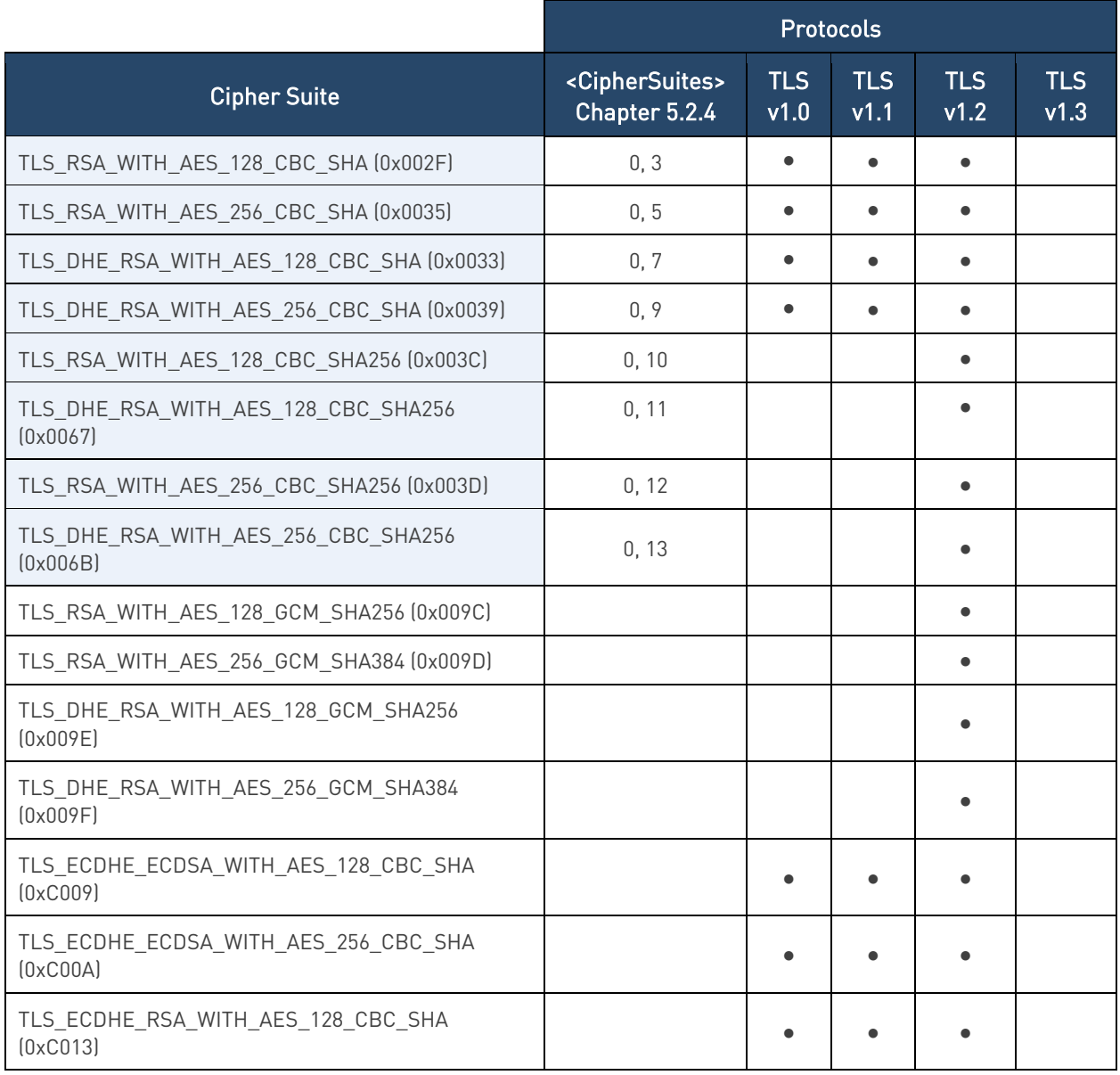

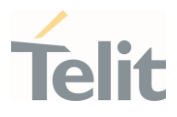

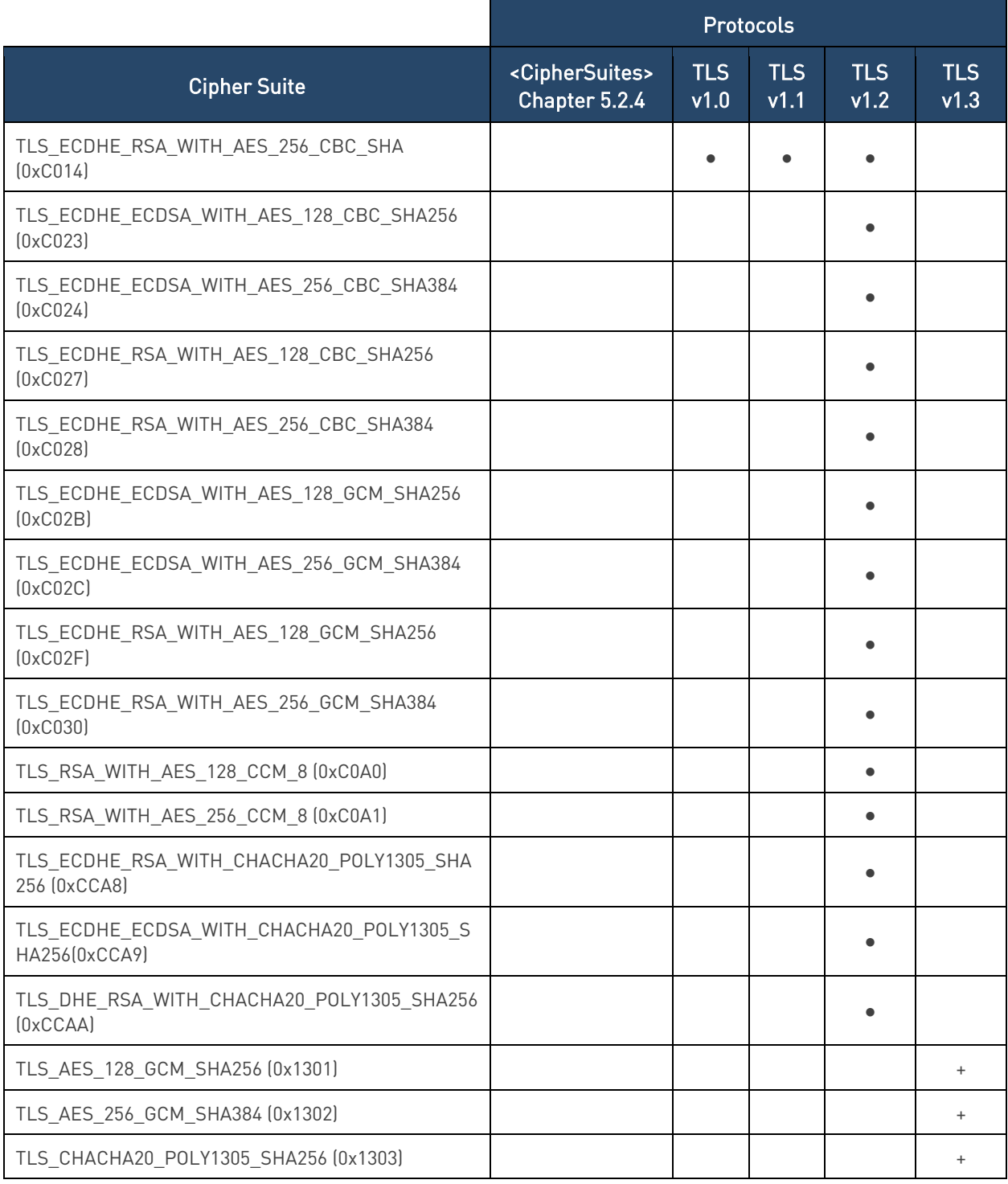

Table 10: Cipher Suites 4G Modules (ID 37)

(+) TLS v 1.3 protocol will be supported from software version xx2.

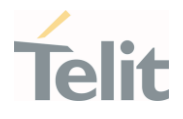

#### $10.2.$ SSL Error Codes

Telit's modules provide the AT+CMEE command to enable/disable and select the error report format. The error report can take two formats: numerical and verbose. The table below summarizes the error reports generated by the SSL AT commands in accordance with the selected format.

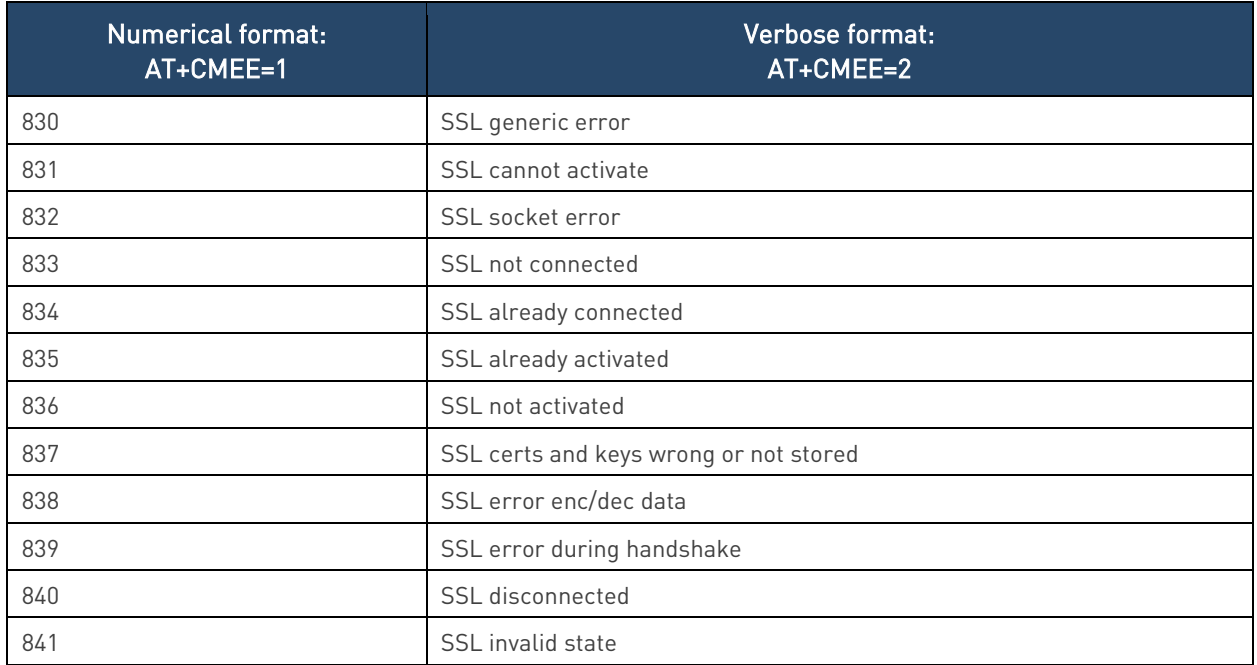

Table 11: SSL Error Codes

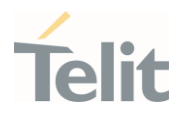

# **11. PRODUCT AND SAFETY INFORMATION**

# 11.1. Copyrights and Other Notices

### SPECIFICATIONS ARE SUBJECT TO CHANGE WITHOUT NOTICE

Although reasonable efforts have been made to ensure the accuracy of this document, Telit assumes no liability resulting from any inaccuracies or omissions in this document, or from the use of the information contained herein. The information contained in this document has been carefully checked and is believed to be reliable. Telit reserves the right to make changes to any of the products described herein, to revise it and to make changes from time to time without any obligation to notify anyone of such revisions or changes. Telit does not assume any liability arising from the application or use of any product, software, or circuit described herein; neither does it convey license under its patent rights or the rights of others.

This document may contain references or information about Telit's products (machines and programs), or services that are not announced in your country. Such references or information do not necessarily mean that Telit intends to announce such Telit products, programming, or services in your country.

# 11.1.1. Copyrights

This instruction manual and the Telit products described herein may include or describe Telit copyrighted material, such as computer programs stored in semiconductor memories or other media. The laws in Italy and in other countries reserve to Telit and its licensors certain exclusive rights for copyrighted material, including the exclusive right to copy, reproduce in any form, distribute and make derivative works of the copyrighted material. Accordingly, any of Telit's or its licensors' copyrighted material contained herein or described in this instruction manual, shall not be copied, reproduced, distributed, merged or modified in any way without the express written permission of the owner. Furthermore, the purchase of Telit products shall not be deemed to grant in any way, neither directly nor by implication, or estoppel, any license.

# 11.1.2. Computer Software Copyrights

Telit and the Third-Party supplied Software (SW) products, described in this instruction manual may include Telit's and other Third-Party's copyrighted computer programs stored in semiconductor memories or other media. The laws in Italy and in other countries reserve to Telit and other Third-Party, SW exclusive rights for copyrighted

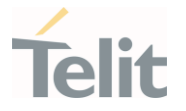

computer programs, including – but not limited to - the exclusive right to copy or reproduce in any form the copyrighted products. Accordingly, any copyrighted computer programs contained in Telit's products described in this instruction manual shall not be copied (reverse engineered) or reproduced in any manner without the express written permission of the copyright owner, being Telit or the Third-Party software supplier. Furthermore, the purchase of Telit products shall not be deemed to grant either directly or by implication, estoppel, or in any other way, any license under the copyrights, patents or patent applications of Telit or other Third-Party supplied SW, except for the normal non-exclusive, royalty free license to use arising by operation of law in the sale of a product.

# 11.2. Usage and Disclosure Restrictions

#### 11.2.1. License Agreements

The software described in this document is owned by Telit and its licensors. It is furnished by express license agreement only and shall be used exclusively in accordance with the terms of such agreement.

#### 11.2.2. Copyrighted Materials

The Software and the documentation are copyrighted materials. Making unauthorized copies is prohibited by the law. The software or the documentation shall not be reproduced, transmitted, transcribed, even partially, nor stored in a retrieval system, nor translated into any language or computer language, in any form or by any means, without prior written permission of Telit.

#### 11.2.3. High-Risk Materials

Components, units, or third-party goods used in the making of the product described herein are NOT fault-tolerant and are NOT designed, manufactured, or intended for use as on-line control equipment in the following hazardous environments requiring fail-safe controls: operations of Nuclear Facilities, Aircraft Navigation or Aircraft Communication Systems, Air Traffic Control, Life Support, or Weapons Systems ("High-Risk Activities"). Telit and its supplier(s) specifically disclaim any expressed or implied warranty of fitness eligibility for such High-Risk Activities.

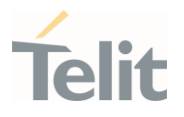

### 11.2.4. Trademarks

TELIT and the Stylized T-Logo are registered in the Trademark Office. All other product or service names are property of their respective owners.

### 11.2.5. Third-Party Rights

The software may include Third-Party's software Rights. In this case the user agrees to comply with all terms and conditions imposed in respect of such separate software rights. In addition to Third-Party Terms, the disclaimer of warranty and limitation of liability provisions in this License, shall apply to the Third-Party Rights software as well.

TELIT HEREBY DISCLAIMS ANY AND ALL WARRANTIES EXPRESSED OR IMPLIED FROM ANY THIRD-PARTY REGARDING ANY SEPARATE FILES, ANY THIRD-PARTY MATERIALS INCLUDED IN THE SOFTWARE, ANY THIRD-PARTY MATERIALS FROM WHICH THE SOFTWARE IS DERIVED (COLLECTIVELY "OTHER CODES"), AND THE USE OF ANY OR ALL OTHER CODES IN CONNECTION WITH THE SOFTWARE, INCLUDING (WITHOUT LIMITATION) ANY WARRANTIES OF SATISFACTORY QUALITY OR FITNESS FOR A PARTICULAR PURPOSE

NO THIRD-PARTY LICENSORS OF OTHER CODES MUST BE LIABLE FOR ANY DIRECT, INDIRECT, INCIDENTAL, SPECIAL, EXEMPLARY, OR CONSEQUENTIAL DAMAGES (INCLUDING WITHOUT LIMITATION LOST OF PROFITS), HOWEVER CAUSED AND WHETHER MADE UNDER CONTRACT, TORT OR OTHER LEGAL THEORY, ARISING IN ANY WAY OUT OF THE USE OR DISTRIBUTION OF THE OTHER CODES OR THE EXERCISE OF ANY RIGHTS GRANTED UNDER EITHER OR BOTH THIS LICENSE AND THE LEGAL TERMS APPLICABLE TO ANY SEPARATE FILES, EVEN IF ADVISED OF THE POSSIBILITY OF SUCH DAMAGES.

#### 11.2.6. Waiver of Liability

IN NO EVENT WILL TELIT AND ITS AFFILIATES BE LIABLE FOR AY DIRECT, INDIRECT, SPECIAL, GENERAL, INCIDENTAL, CONSEQUENTIAL, PUNITIVE OR EXEMPLARY INDIRECT DAMAGE OF ANY KIND WHATSOEVER, INCLUDING BUT NOT LIMITED TO REIMBURSEMENT OF COSTS, COMPENSATION OF ANY DAMAGE, LOSS OF PRODUCTION, LOSS OF PROFIT, LOSS OF USE, LOSS OF BUSINESS, LOSS OF DATA OR REVENUE, WHETHER OR NOT THE POSSIBILITY OF SUCH DAMAGES COULD HAVE BEEN REASONABLY FORESEEN, CONNECTD IN ANY WAY TO THE USE OF THE PRODUCT/S OR TO THE INFORMATION CONTAINED IN THE PRESENT DOCUMENTATION, EVEN IF TELIT AND/OR ITS AFFILIATES HAVE BEEN ADVISED OF THE POSSIBILITY OF SUCH DAMAGES OR THEY ARE FORESEEABLE OR FOR CLAIMS BY ANY THIRD PARTY.

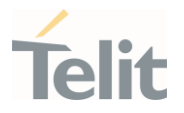

#### 11.3. Safety Recommendations

Make sure the use of this product is allowed in your country and in the environment required. The use of this product may be dangerous and has to be avoided in areas where:

- it can interfere with other electronic devices, particularly in environments such as hospitals, airports, aircrafts, etc.
- there is a risk of explosion such as gasoline stations, oil refineries, etc. It is the responsibility of the user to enforce the country regulation and the specific environment regulation.

Do not disassemble the product; any mark of tampering will compromise the warranty validity. We recommend following the instructions of the hardware user guides for correct wiring of the product. The product has to be supplied with a stabilized voltage source and the wiring has to be conformed to the security and fire prevention regulations. The product has to be handled with care, avoiding any contact with the pins because electrostatic discharges may damage the product itself. Same cautions have to be taken for the SIM, checking carefully the instruction for its use. Do not insert or remove the SIM when the product is in power saving mode.

The system integrator is responsible for the functioning of the final product. Therefore, the external components of the module, as well as any project or installation issue, have to be handled with care. Any interference may cause the risk of disturbing the GSM network or external devices or having an impact on the security system. Should there be any doubt, please refer to the technical documentation and the regulations in force. Every module has to be equipped with a proper antenna with specific characteristics. The antenna has to be installed carefully in order to avoid any interference with other electronic devices and has to guarantee a minimum distance from the body (20 cm). In case this requirement cannot be satisfied, the system integrator has to assess the final product against the SAR regulation.

The equipment is intended to be installed in a restricted area location.

The equipment must be supplied by an external specific limited power source in compliance with the standard EN 62368-1

The European Community provides some Directives for the electronic equipment introduced on the market. All of the relevant information is available on the European Community website:

[https://ec.europa.eu/growth/sectors/electrical-engineering\\_en](https://ec.europa.eu/growth/sectors/electrical-engineering_en)

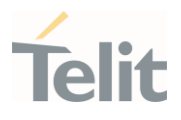

# **12. GLOSSARY**

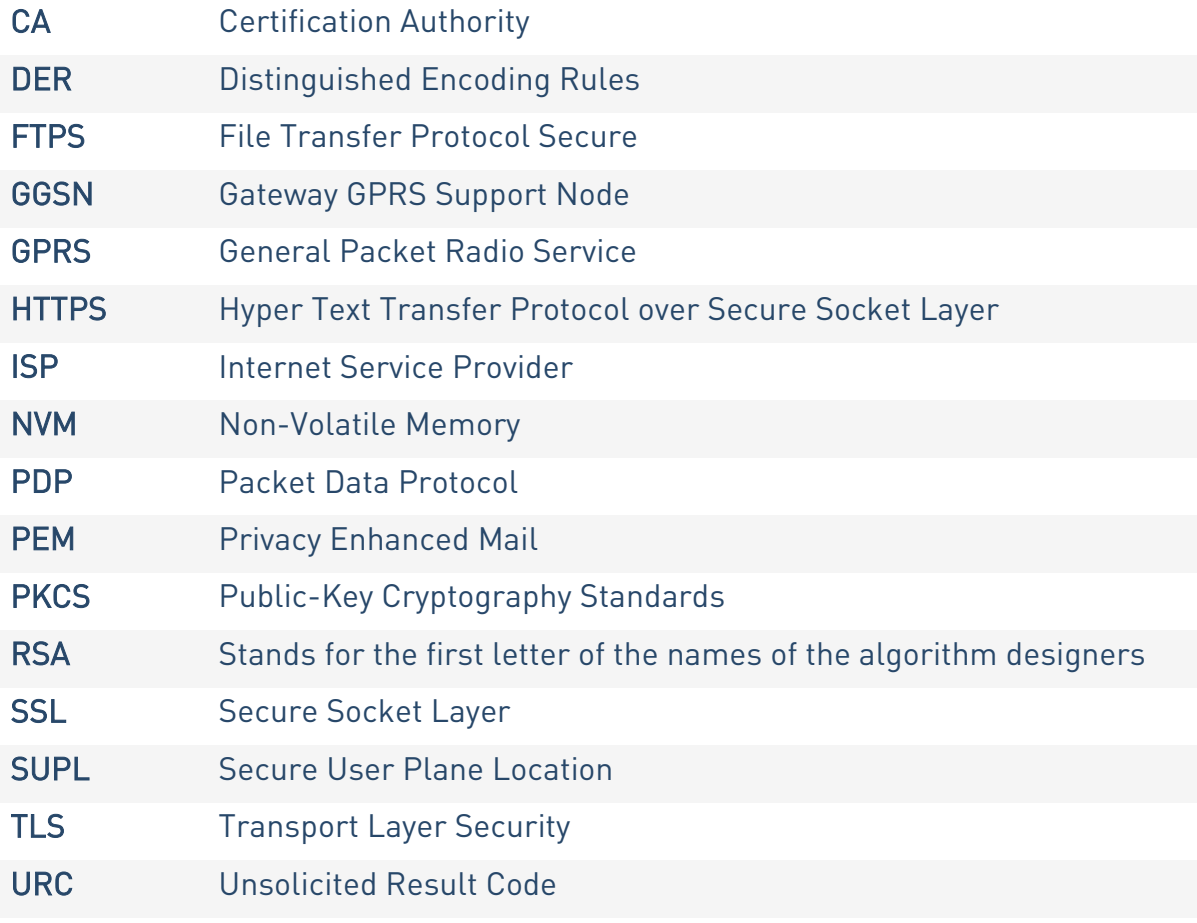

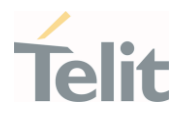

# **13. RELATED DOCUMENTS**

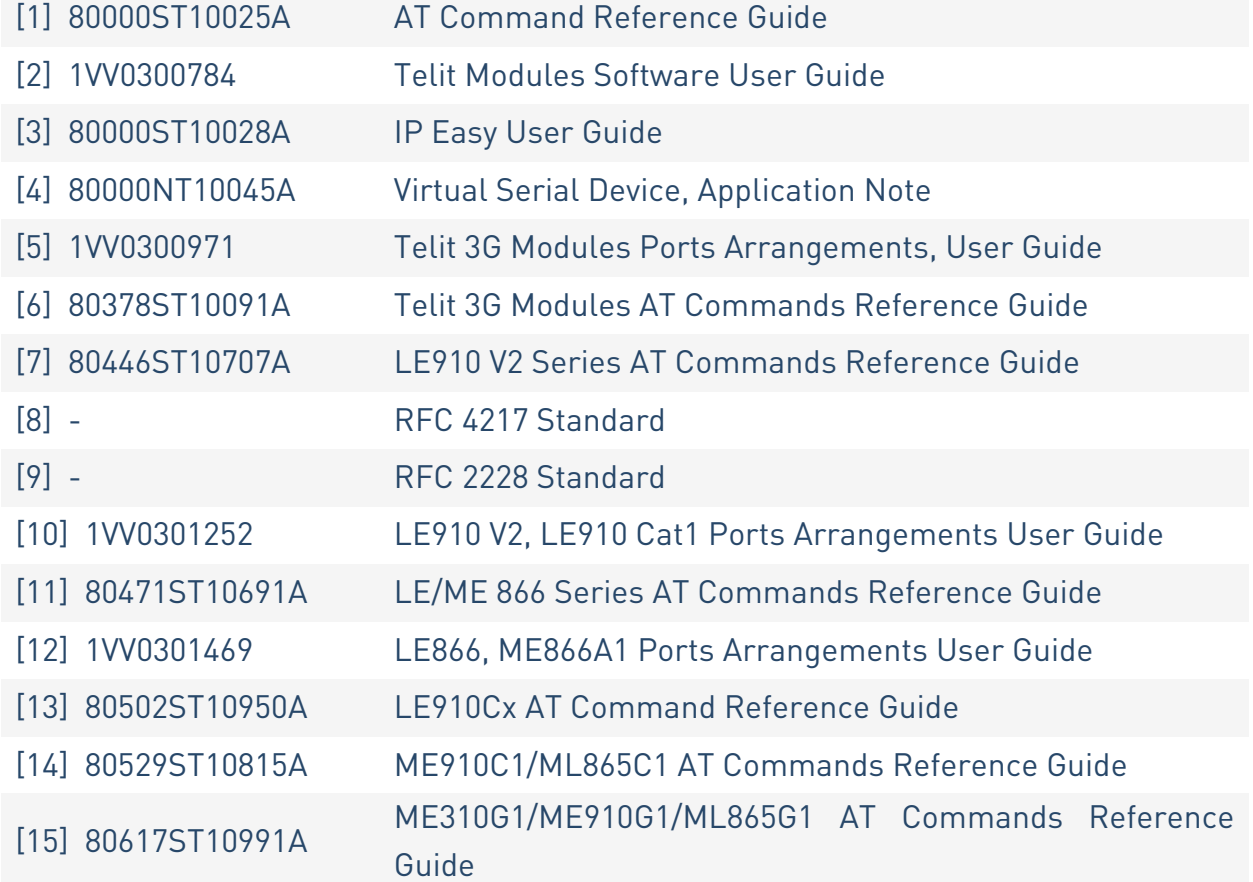

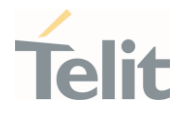

# **14. DOCUMENT HISTORY**

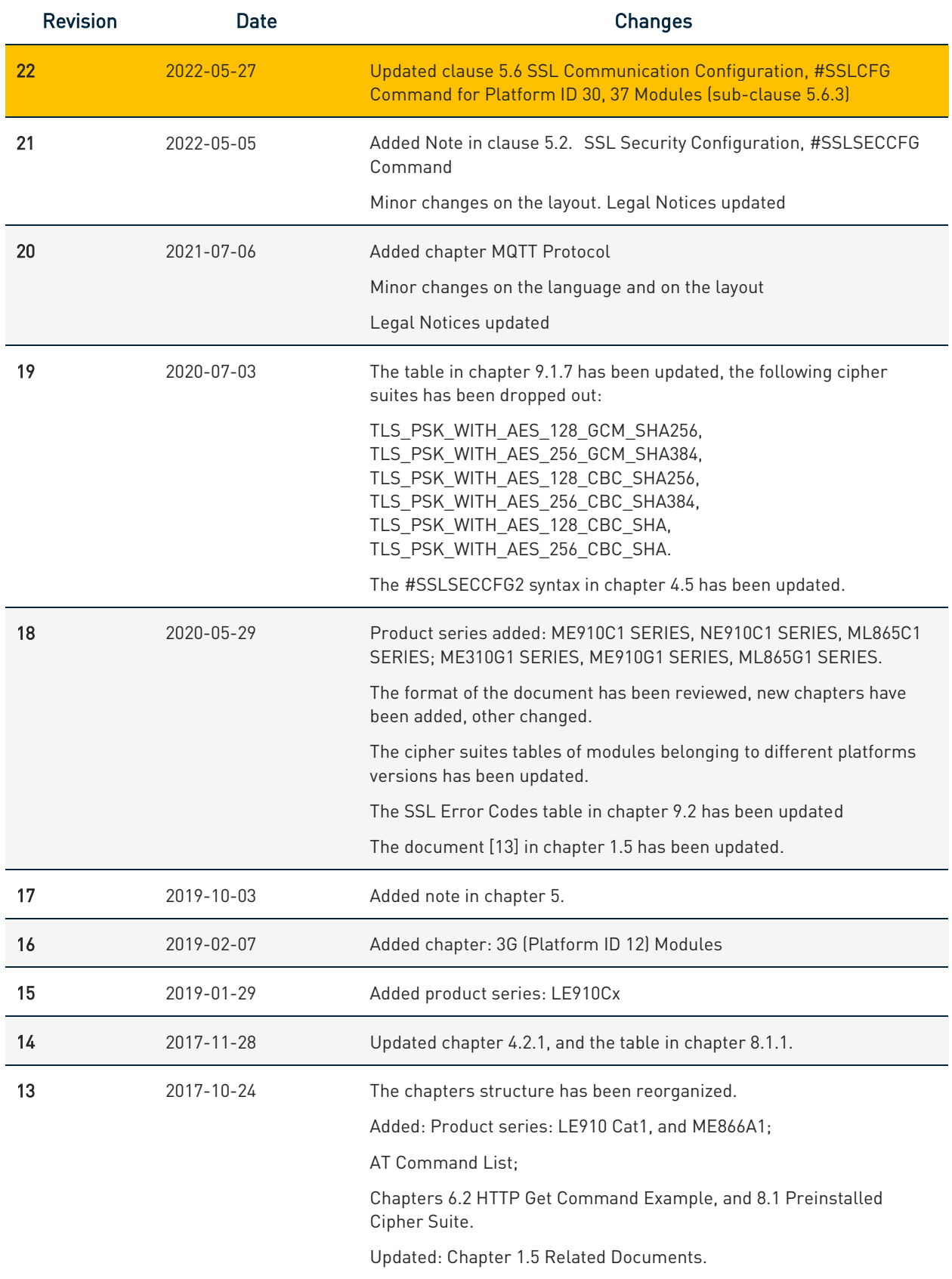

¥

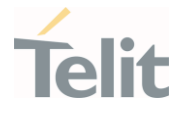

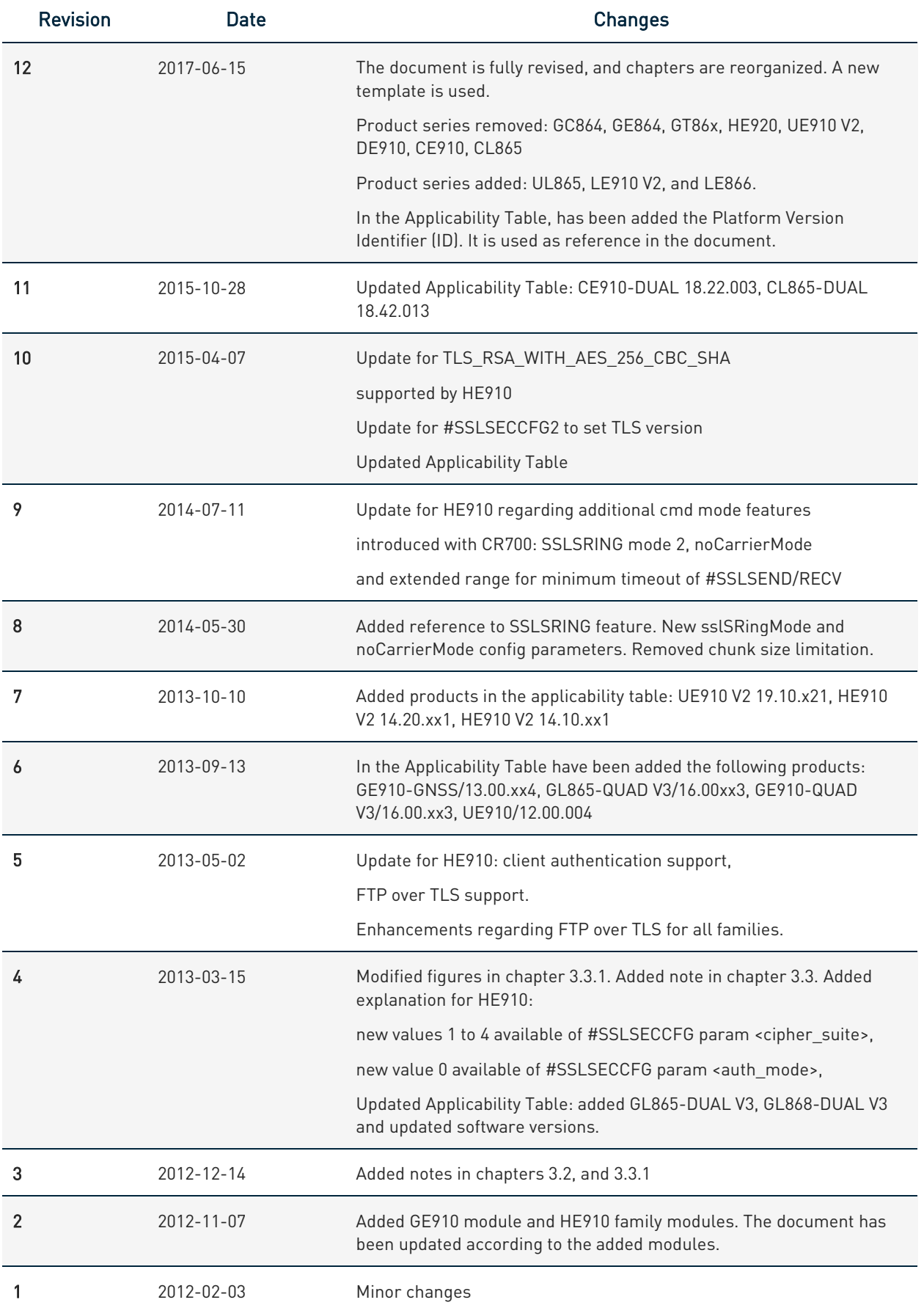

¥

 $\begin{picture}(120,15) \put(15,15){\line(1,0){155}} \put(15,15){\line(1,0){155}} \put(15,15){\line(1,0){155}} \put(15,15){\line(1,0){155}} \put(15,15){\line(1,0){155}} \put(15,15){\line(1,0){155}} \put(15,15){\line(1,0){155}} \put(15,15){\line(1,0){155}} \put(15,15){\line(1,0){155}} \put(15,15){\line(1,0){155}} \put(15,15$ 

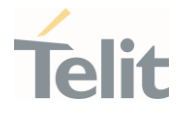

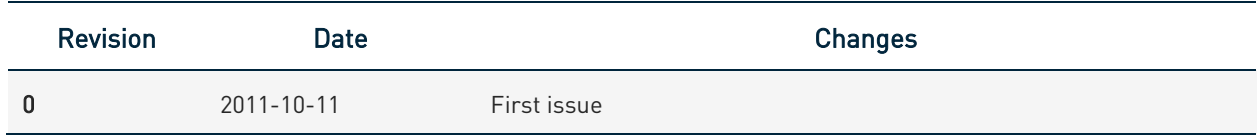

From Mod.0818 rev.3

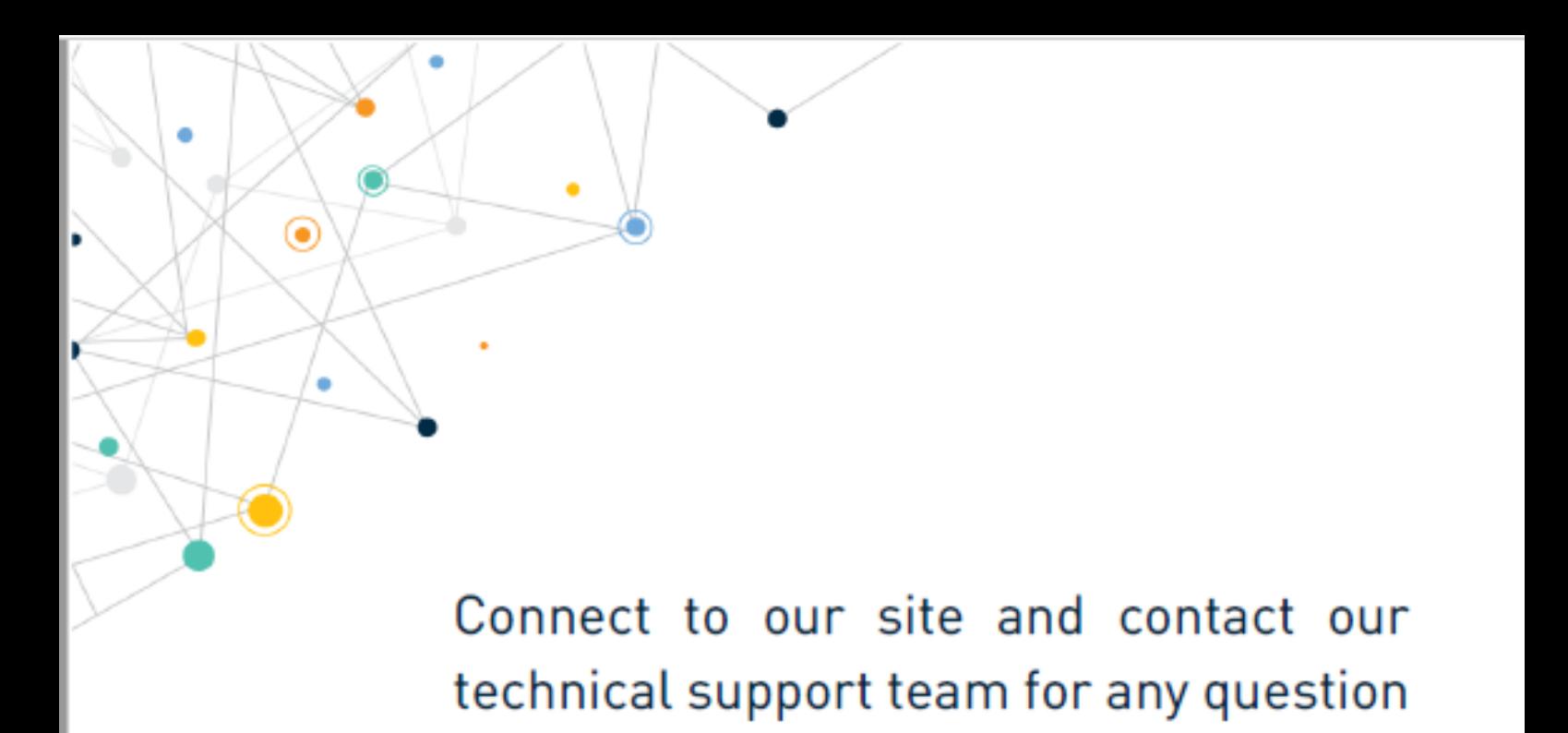

www.telit.com

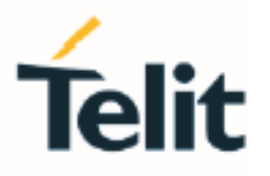

Telit reserves all rights to this document and the information contained herein. Products, names, logos and designs described herein may in whole or in part be subject to intellectual property rights. The information contained herein is provided "as is". No warranty of any kind, either express or implied, is made in relation to the accuracy, reliability, fitness for a particular purpose or content of this document. This document may be revised by Telit at any time. For most recent documents, please visit www.telit.com

Copyright © 2022, Telit